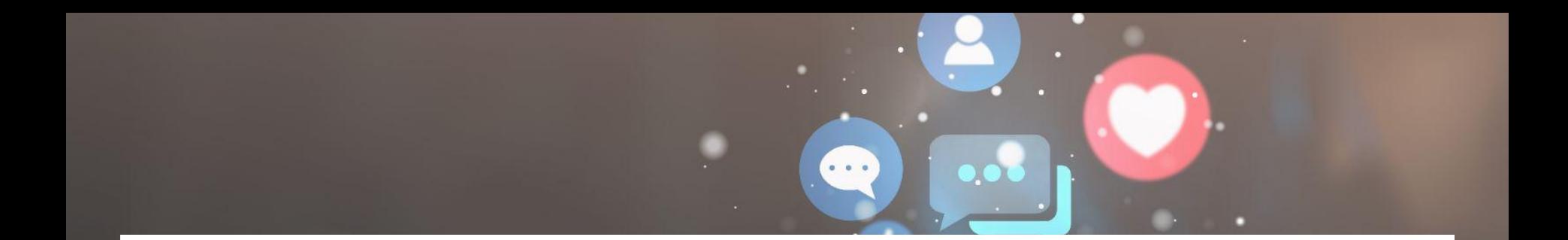

# **Instagram-jatkokurssi**

**13.12.2023 LIONS SOMEKOULUTUS 2 Sofia Husso**

# Sofia Husso

#### 35 v. oululainen Digimarkkinoinnin asiantuntija

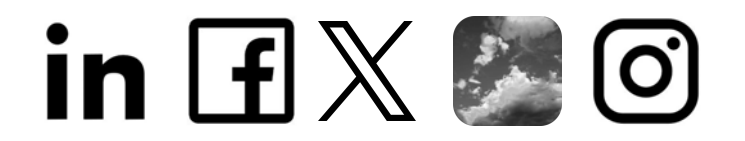

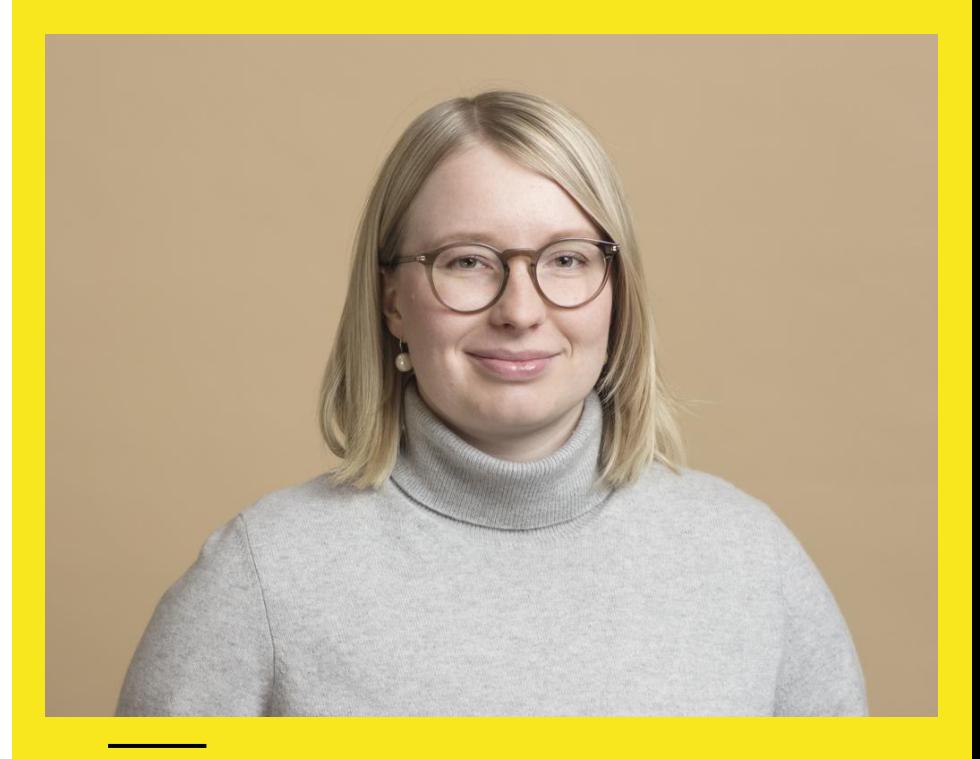

#### Alkuillan ohjelma:

**18:00** aloitus ja alustus **19:15** kysymykset **19:30** lopetus

#### Tulevat koulutukset:

**LIONS - Some-koulutus 1: Instagramin alkeet Ma 20.11.2023 klo 18 - 19:30**

**LIONS - Some-koulutus 2: Instagramin jatkokurssi Ke 13.12.2023 klo 18 - 19:30**

**LIONS - Some-koulutus 3: Somemarkkinointi Ke 24.1.2024 klo 18 - 19:30**

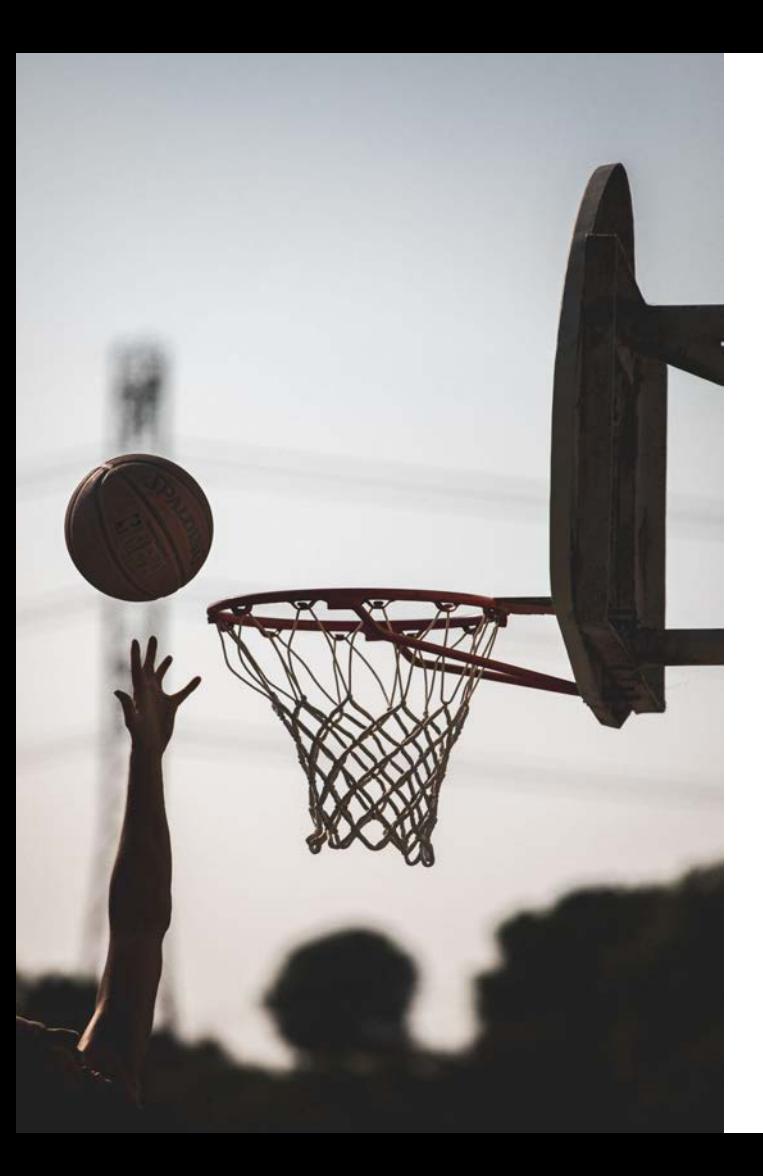

### Tavoitteet tälle illalle

- Syventää ymmärrystä siitä, **miksi** Instagramia kannattaa hyödyntää omassa toiminnassa
- Hoksata, mikä merkitys **hyvillä sisällöillä** on
- Konkreettisia **työkaluja ja vinkkejä** omaan tekemiseen ja muiden kannustamiseen

#### Mitä halutaan saavuttaa tekemällä somea?

- **1.** Tiedottaminen ja toiminnasta kertominen ulospäin, tiedon jakaminen sidosryhmille
- **2.** Näkyvyyden ja tunnettuuden parantaminen
- **3.** Oman yhteisön tiedottaminen ja palveleminen, yhteisöllisyys
- **4.** Tapahtumien markkinointi
- **5.** Varainhankinta
- **6.** Jäsenhankinta

#### **Osallistuminen aktiivisena, vuorovaikutteisena toimijana.**

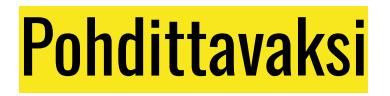

"Tone of voice" eli mikä on äänensävymme? Miten puhumme somessa?

- Puhummeko eri tavalla, kun osoitamme viestin eri kohderyhmille?
- Olemmeko hauskoja, vetoammeko tunteisiin, olemmeko iloisia, olemmeko avoimia?
- Kerrommeko tarinoita?
- Annammeko tilaa, vastaammeko aktiivisesti, kutsummeko mukaan?

#### **Onko Lions-toiminta kaikille tuttua? Miten tämä oletus pidetään mielessä?**

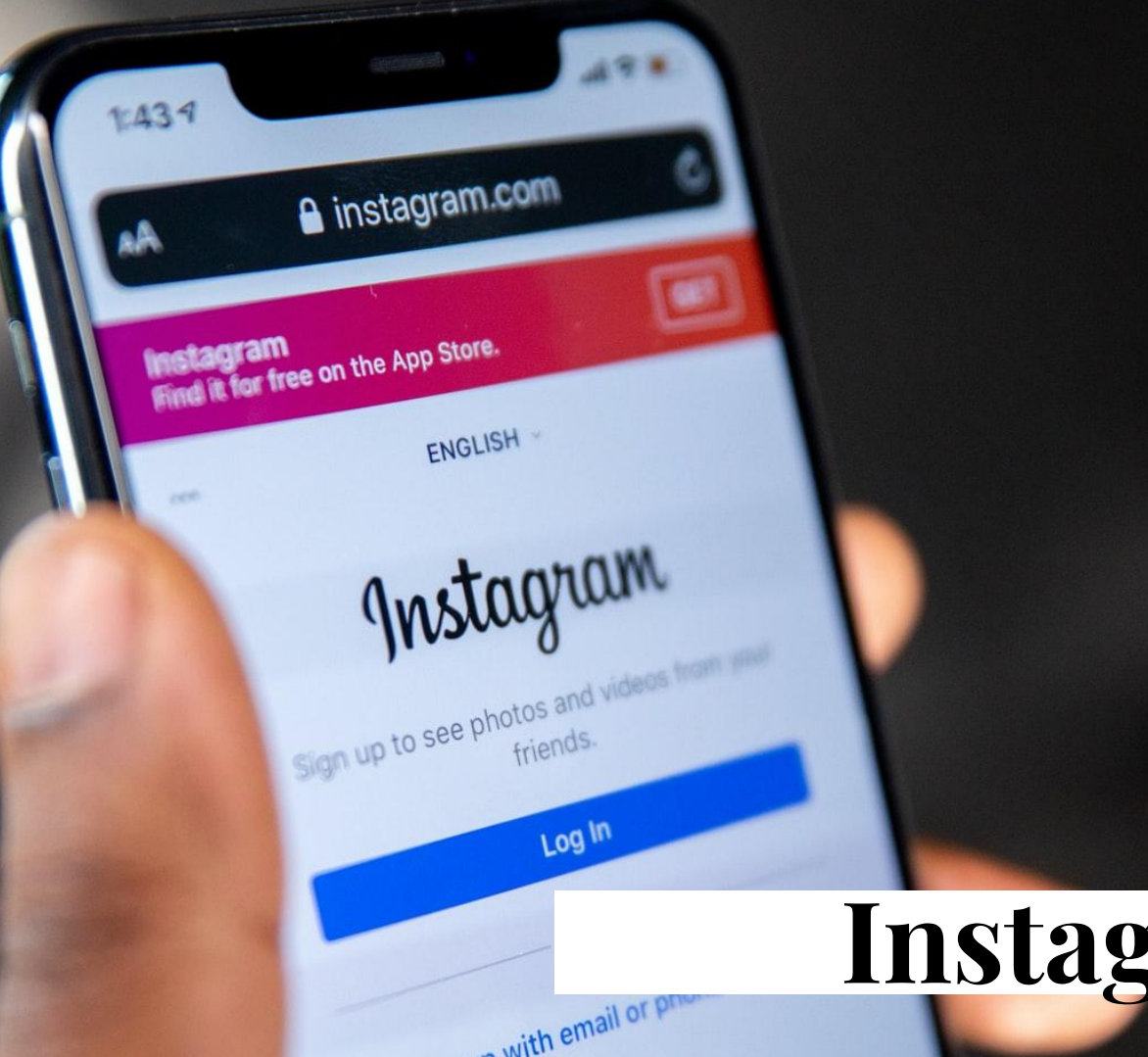

# **Instagram**

### Yleistä Instagramista

- Julkaistiin 2010
- Voidaan käyttää mobiililaitteella (puhelimet, pädit) tai työpöytäversiona (tietokoneet). Saatavilla myös suomeksi!
- 47,6 % yli 13-vuotiaista suomalaisista käyttää Instagramia
- Perustuu vahvasti visuaalisuuteen: kauniisiin ja kiinnostaviin kuviin sekä lyhyisiin videoklippeihin
- Facebook (nyk. Meta Platforms) osti Instagramin 2012
- Koska omistajana on Meta, voi tilit kytkeä toisiinsa
- Maksullinen mainostaminen on mahdollista joko Instagram-mobiilisovelluksen tai Meta Business Suiten kautta

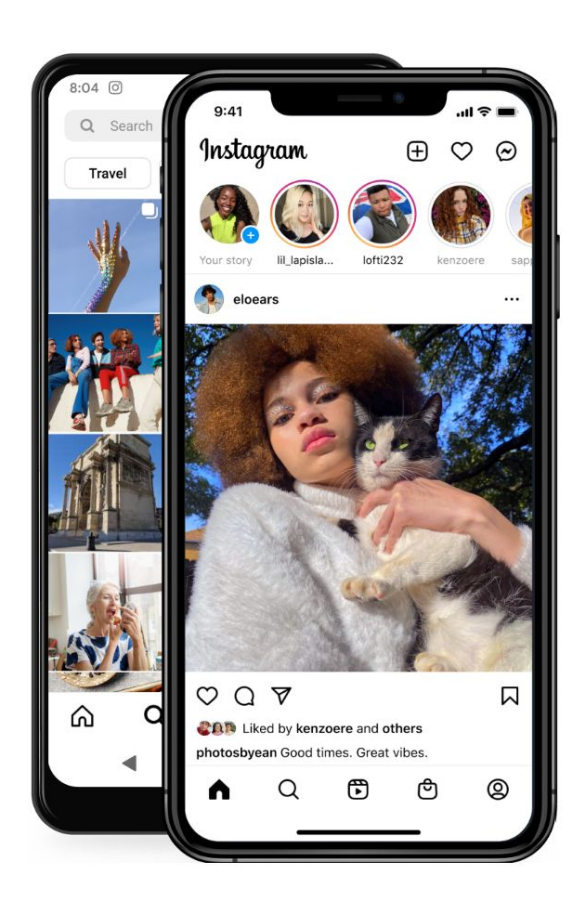

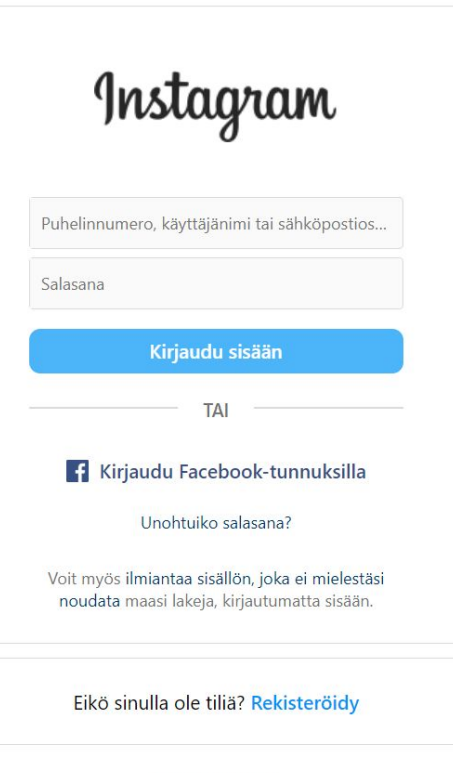

#### Hanki sovellus.

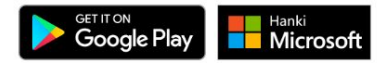

## **Toiveiden kaivo**

## Eri sisällöt

- Julkaisu
	- Voi olla kuva tai video tai yhdistelmä useista em., jolloin kyseessä on karuselli

#### **Tarina**

- Kuvat näkyvät tarinassa 5 sekuntia
- Videot voivat olla 60 sekuntia pitkiä
- Tarinan sisällöt säilyvät osana tarinaa 24 h
- Mahdollisuus piirtää, lisätä tekstiä, tehosteita, tarroja, linkkejä, musiikkia jne.
- Kela eli "Reels"
	- Lyhyt video 3-15 sekuntia
	- Mahdollista tehdä kollaasi eri pätkistä, lisätä tehosteita
- **Live** 
	- Livelähetys voidaan aloittaa koska vain pyyhkäisemällä oikealle ja valitsemalla "Live"

## **Karusellipostauksen tekeminen**

**Alba** 

#### Karusellipostauksen luominen vaihe vaiheelta

- Kerro syvällisempi tarina enintään kymmenellä kuvalla tai videolla.
- Sijoita huomiota herättävä sisältö ensimmäiseen diaan.
- Luo mukaansatempaava tarina sekoittamalla kuvia ja videoita.

Aloita julkaisun tekeminen

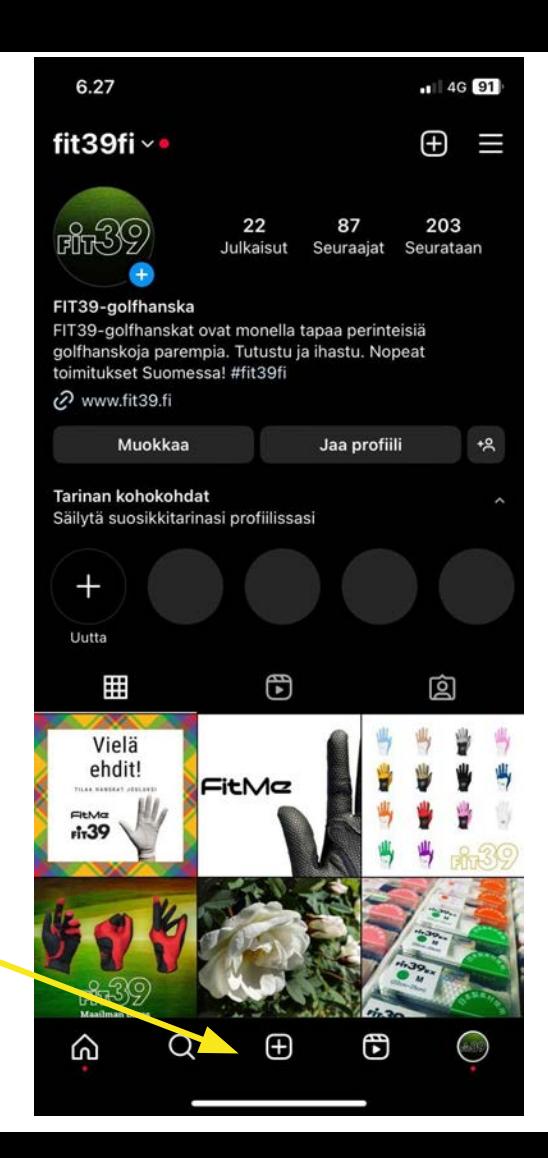

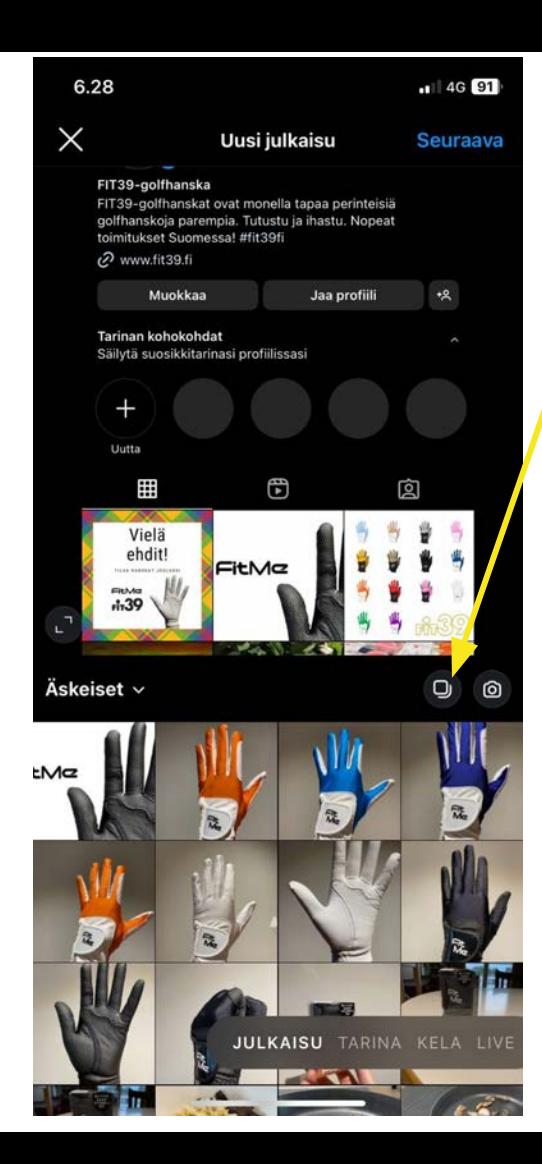

Valitse usean kuvan karuselli

Valitse enintään 10 kuvaa tai videota

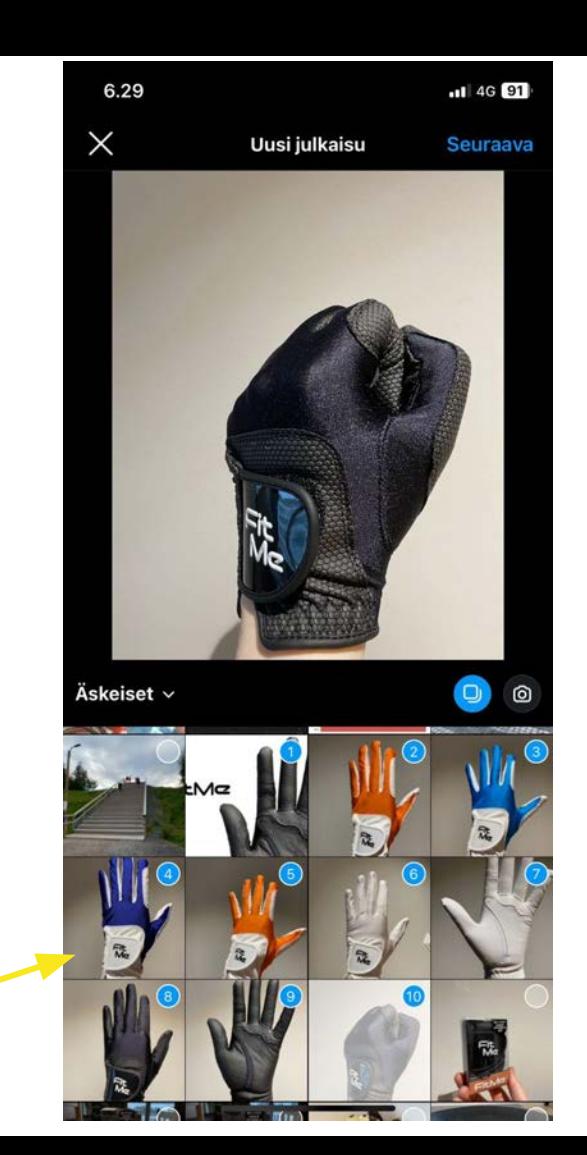

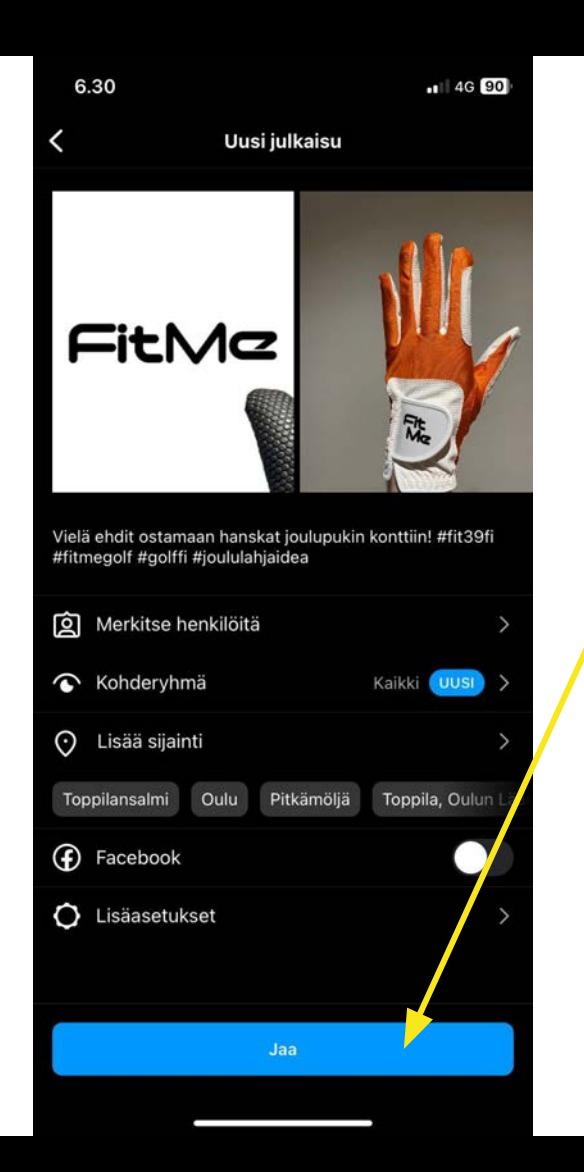

Viimeistele ja tee julkaisu tarittaessa voit muokata kuvien rajausta ennen julkaisua

#### **KATTENTUN**

of segment to provide a detailed description of that single gen-<br>and segment to provide a detailed description of detail could be easily of opposite a detailed description of that single generated provide a detailed description of that single generated<br>and opposite that each detail could be easily<br>the trial property with minimal luttellectual effort. of the trick was to ensure that each detail could be easily<br>served the trick was to ensure that each detail intellectual effort.<br>served to explicitly explain the link. This is like the general concept with minimal intellectual entity<br>the general concepticitly explain the link. This is like to explicitly explain the link. to walking to the beginning of the class, I sprinkled lib-

throughout the multitank. If the troom trying to minimize where the presentation, the audience is the presentator and attempt to of vehicle to drive while talking on the to pay attention to ANY two the to pay attention to cond delays

on minutes had elapsed, I had had only about 600 seconds to The next hour would be useless, And I mothing after the Gotst second to "buy"

seconds, the audience's attention is getthe seconds, the ameriting last done quickly, in measurely losing bouts of an effort to meet? Not more information of the same ant cue that breaks them from

# and there we are throughout the hour.

**More ideas** 

#### Do one thing at a time

The brain is a sequential processor, send a distribution of the same time. Business and a distribution of the The brain is a sequential processor, unsite a two visings at the same time. Bustiness, unsite a matter of the same time. Bustiness, and  $-1$ two things at the same time  $\frac{1}{2}$ <br>
institute, but retwarch clearly shows that  $\frac{1}{2}$ <br>
(increases mistakes, Try creating an internal day)<br>  $\frac{1}{2}$ meaning, but research clearly shows that it estor-<br>increases mistakes. Try creating an interropido free sum of your email, phone, and whether you are There is mistakes. Try creating that it endows that it is a control of the state of your email, phone, and recreating the model of the state of the state of the state of the state of the state of the state of the state of the board of your email, phone, and metroption trees and metal-metal intervalsed property and metal-metal-metal-metal-metal-metal-metal-metal-metal-metal-metal-metal-metal-metal-metal-metal-metal-metal-metal-metal-metal-me downlead suffware that blocks your have made ammunt of time that you specify

**REGISTER** 

**Divide presentations into 10-minute normal** Bemeader my students who said that their into a mediocre lecture? The mail  $\theta_{\text{max}}$  have known for the technical have known for many years, provides a good tions people can pay attention to Herr's the real alwing a lecture, for which I was named the like the first line of the Vest (market I was named the like. Teacher of the Year (awarded at one of the Lives in Pays Blazey)

I decided that every lecture I'd ever give would to ingments, and that every lecture I'd ever give wood, summary would cover a single core comons that con-Theral, and about a single core concept that the minimal particle of the minimal the menting before detail, and the brain likes home. The hardware detail, and the brain likes home. stating in concrete detail, and the brain likes linear<br>architectic concrete anticulity leads to explaining impairs<br>and you will see a go

Rach class was large concepts in a

### **Instagram-tarinan tekeminen**

#### Instagram-tarinan tekeminen

- Napauta alaosassa "luomis-plussaa" tai pyyhkäise oikealle missä tahansa kohtaa syötettä.
- Vieritä alas Tarina-kohtaan.
- Ota kuva napauttamalla näytön alareunassa tai kuvaa video napauttamalla ja pitämällä painettuna. Jos haluat valita kuvan tai videon puhelimesi galleriasta tai kameran rullasta, pyyhkäise ylöspäin näytön mistä tahansa kohdasta.
- Jos haluat piirtää tai lisätä tekstiä tai tarran kuvaan tai videoon, napauta "syheröä". Jos haluat poistaa tarran tai tekstin, vedä ja pudota se näytön alareunan kohtaan .
- Kun olet valmis jakamaan, napauta vasemmasta alakulmasta Tarinasi.
- Huomaa, että kun jaat enintään 60 sekunnin videon tarinoihisi, se näkyy yhtenä leikkeenä. Pidemmät videot jaetaan useisiin leikkeisiin, ja niitä voi muokata käyttämällä alareunassa olevaa videon leikkaustoimintoa.
- Tarinat katoavat profiilistasi, syötteestäsi ja Instagram Direct -postilaatikostasi 24 tunnin kuluttua, ellet lisää niitä profiiliisi tarinoiden kohokohtina.

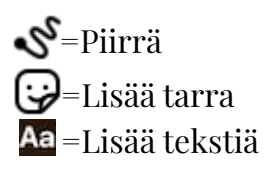

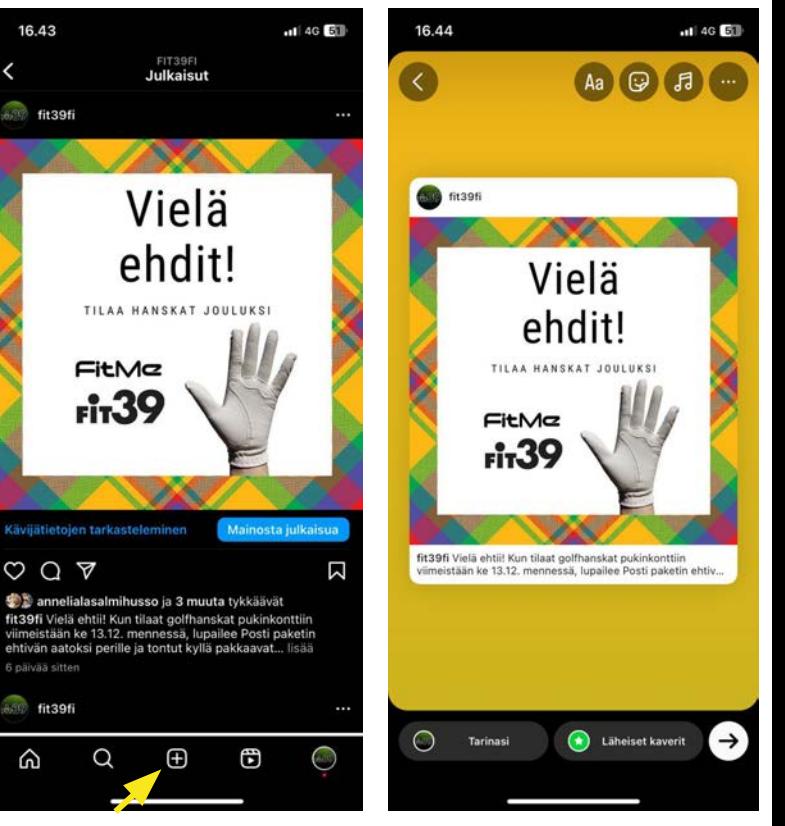

#### Postauksen jakaminen omaan tarinaan

- Varmista, että olet kirjautunut profiililla, jolta haluat jaon tehdä
- Mene sisältöön, jonka haluat jakaa omaan tarinaasi ja paina paperilennokki-ikonia
- Valitse "Lisää tarinaan"
- Klikkaamalla sisältöä voit valita. jaatko pelkän kuvan vai myös julkaisun tekstin (tai katkelman siitä)
- Jos sinulla on useita tilejä, valitse vielä, millä tilillä haluat jaon tehdä. Klikkaa haluamaasi tiliä tai paina valkoista nuolta, tee valinta ja paina "Jaa"

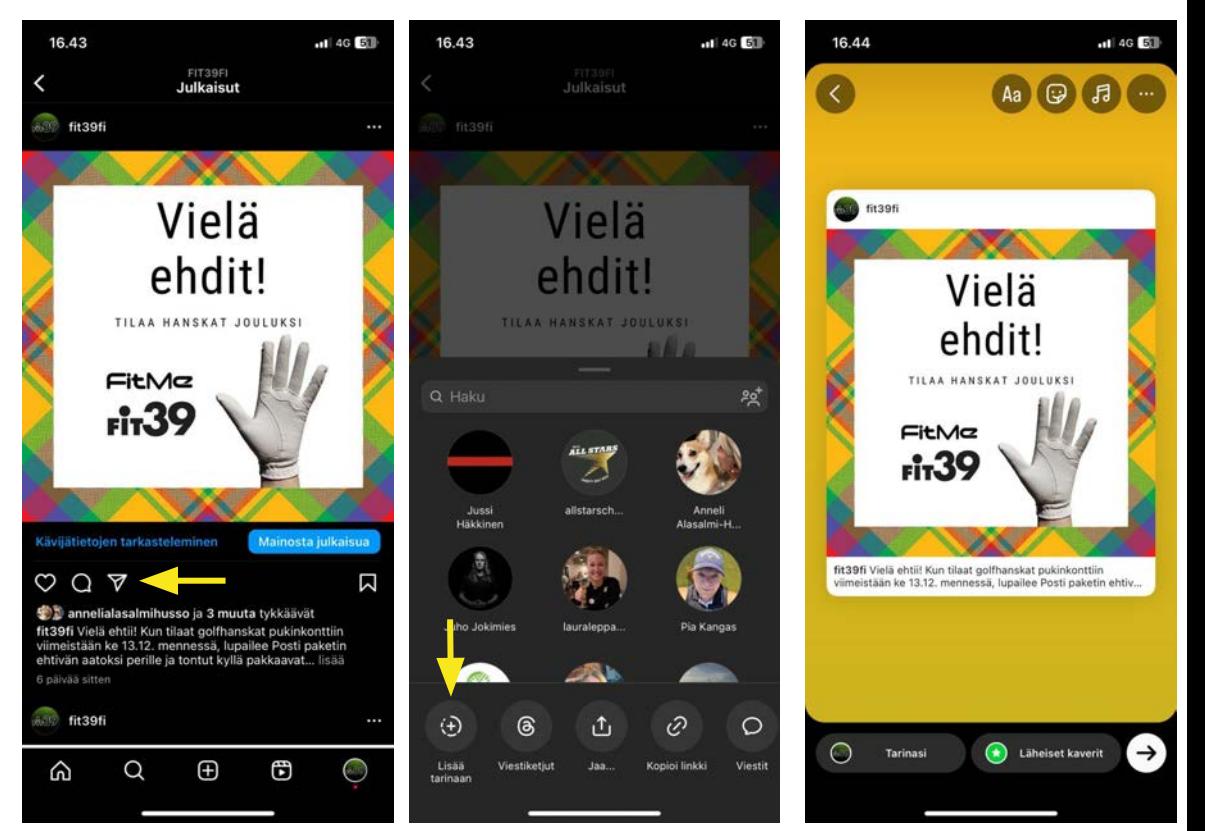

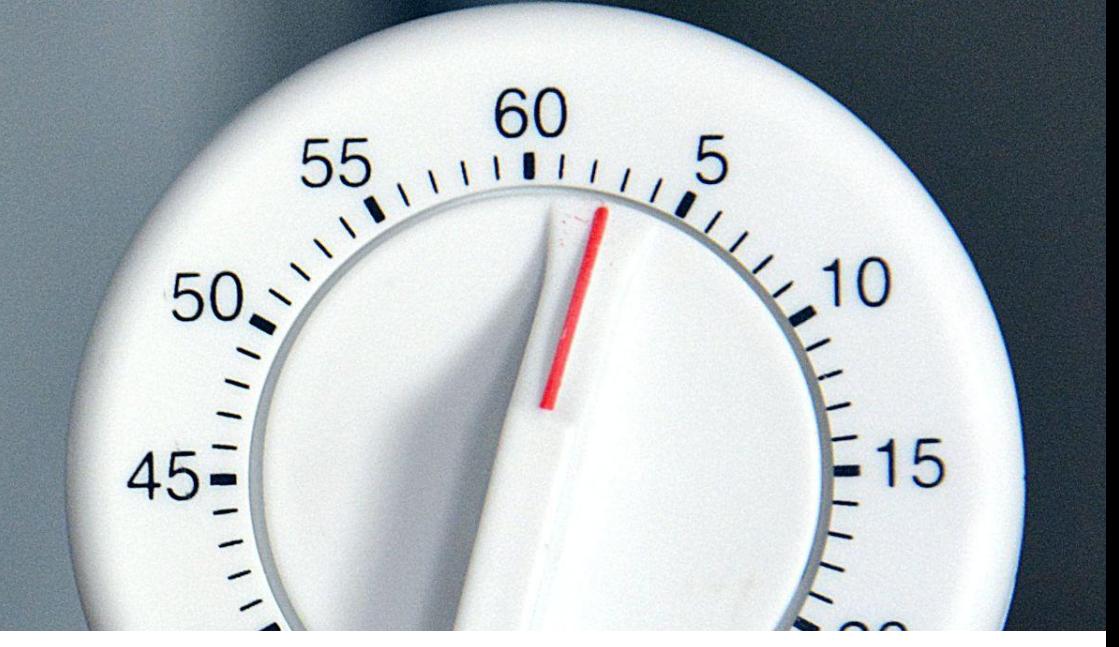

 $\sim$ 

## **Julkaisun tai kelan ajastaminen**

30

35

#### Julkaisun ajastaminen vaihe vaiheelta

- Avaa Instagram-sovellus, napauta ja napauta Julkaisu tai Kela
- Valitse kuva tai video ja lisää kuvateksti, tehosteita ja suodattimia. Valitse "Seuraava".
- Napauta "Lisäasetukset".
- Napauta "Ajasta".
- Valitse enintään 75 päivän päässä oleva päivämäärä ja kellonaika.
- Napauta "Valmis".
- Napauta takaisin-nuolta vasemmassa yläkulmassa.
- Ajasta julkaisu tai kela napauttamalla "Ajasta".

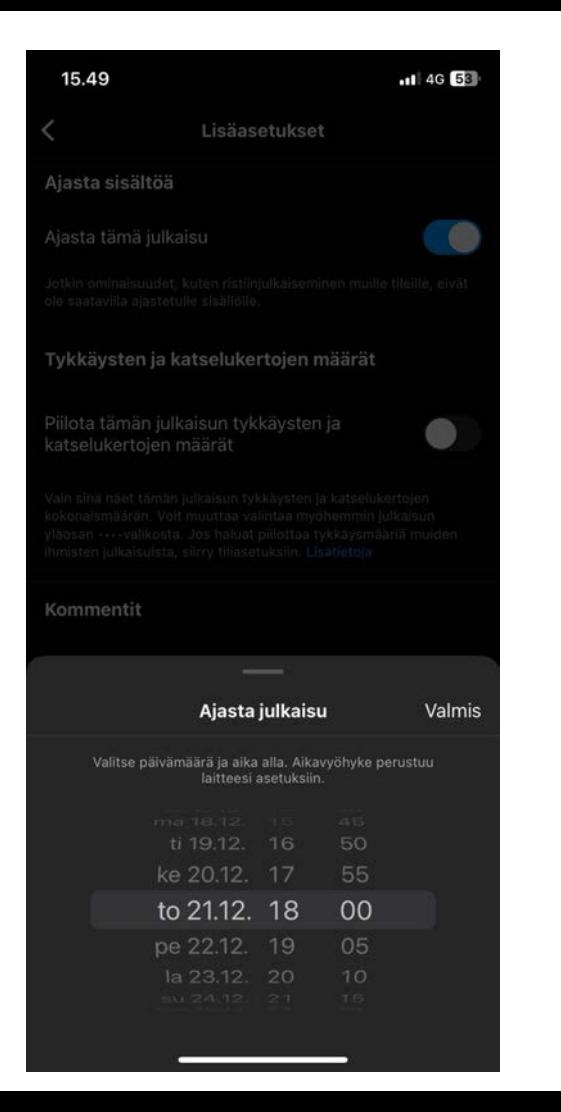

#### Paras aika julkaista

- Paras julkaisuaika Instagramissa on Suomessa välillä klo 9-15 tai klo 17-21.
- Silloin kun sisältö on oikeasti hyvää, postaukseen reagoidaan riittävästi kellonajasta huolimatta.

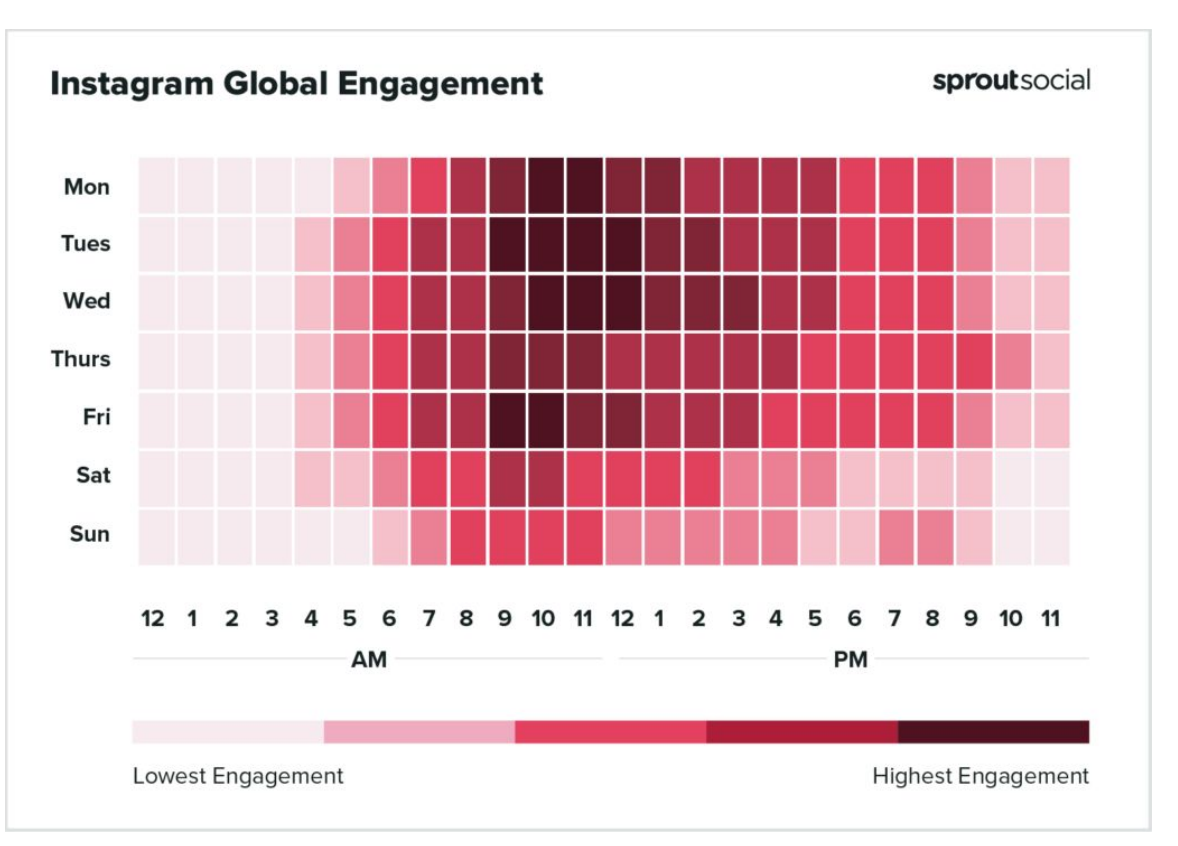

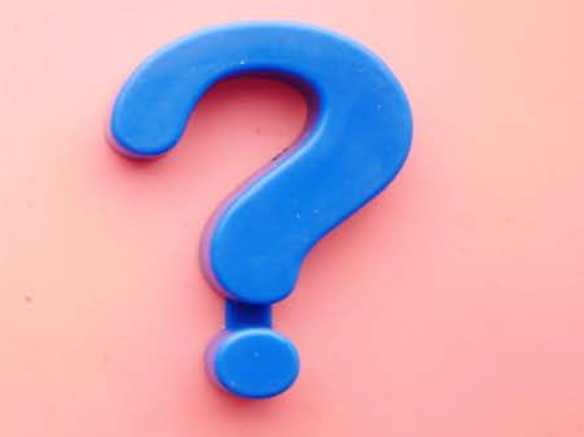

### **Ongelmat Metan kanssa**

#### Ongelmat Metan kanssa

- Mitä tarkoittaa epätyypillinen toiminta?
- "Tilit, jotka eivät noudata yhteisösääntöjämme, voidaan poistaa."
- "Jos käyttäjätilisi on mielestäsi poistettu käytöstä erehdyksessä, saatat pystyä pyytämään meitä tarkistamaan päätöksen avaamalla sovelluksen, kirjoittamalla käyttäjänimesi sekä salasanasi ja noudattamalla näyttöön tulevia ohjeita."

Ohje: <https://www.facebook.com/help/instagram/366993040048856>

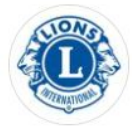

#### Poistimme tilisi käytöstä

Sinulla ei enää ole tilin lionsclubpaattinen käyttöoikeutta Tili poistettiin käytöstä 6. joulukuuta 2023

#### Miksi näin on käynyt?

Tarkistimme tilisi ja tulimme siihen lopputulokseen, että se ei vieläkään noudata tilin luotettavuutta ja aitoa henkilöllisyyttä koskevia yhteisösääntöjämme.

日 Tutustu tähän sääntöön tarkemmin

#### Mitä tämä tarkoittaa?

Kukaan ei voi nähdä tai löytää tiliäsi, etkä sinä voi käyttää sitä. Kaikki tietosi poistetaan pysyvästi.

Et voi pyytää tämän päätöksen toista tarkistusta.

Lisätietoja

♡ Miten päätös on tehty?

Muita vaihtoehtoja, joita sinulla voi olla ΔΩ∆

**Kirjaudu ulos** 

## **Useiden linkkien lisääminen profiiliin**

### Useiden linkkien lisääminen profiiliin on nyt mahdollista!

- Voit nyt lisätä Instagram-profiiliin useita linkkejä
- Mahdollistaa useiden some-profiilien ja verkkosivujen lisäämisen osaksi profiilia luotettavasti
- Ohje:
	- Mene omaan profiiliisi
	- Klikkaa "Muokkaa", jonka jälkeen siirryt näkymään "Muokkaa profiilia"
	- Klikkaa "Linkit"
	- Klikkaa "Lisää ulkoinen linkki", syötä kopioitu URL-osoite ja anna linkille otsikko

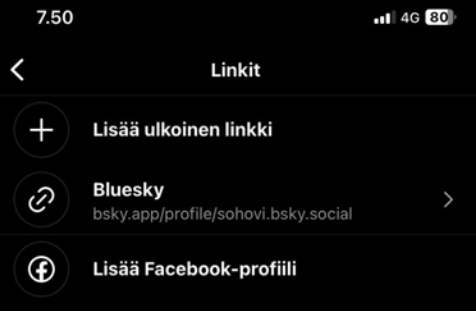

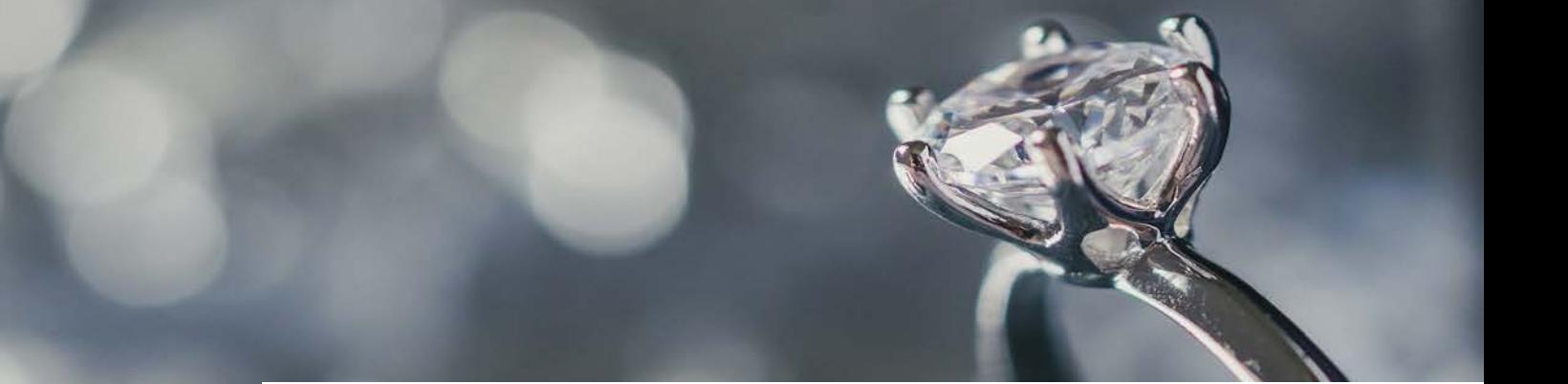

# **Engagement-strategiat**

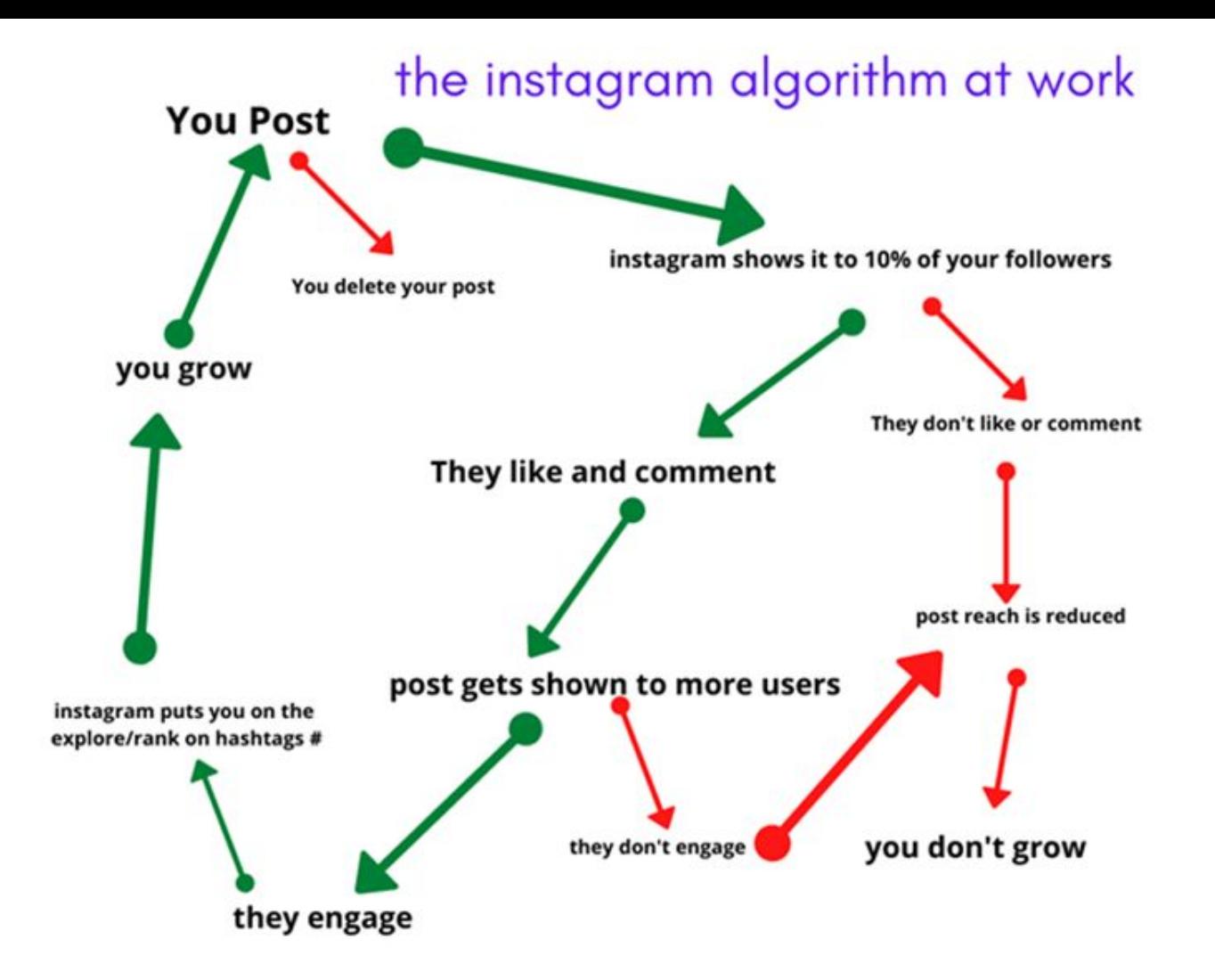

#### Engagement = sitouttaminen

#### **Konkreettisia toimia:**

- 1. Luo merkityksellistä, esteettistä sisältöä
- 2. Luo yhteys ja vahvista sitä
- 3. Käytä hashtageja ja sijaintitietoja
- 4. Kokeile videota ja hyödynnä stoorien mahdollisuudet
- 5. Ole johdonmukainen

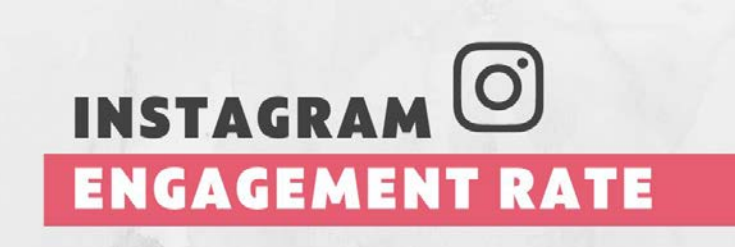

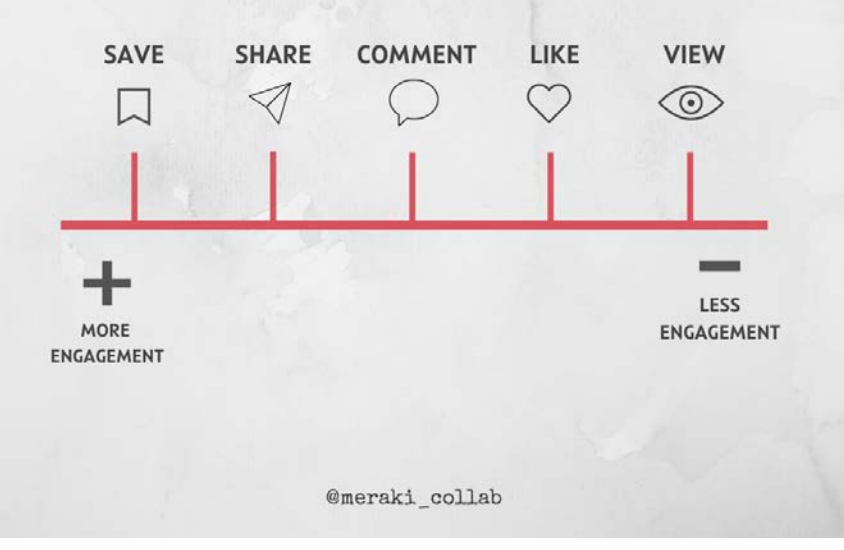

#### #Hashtagstrategia

- Valitse omat aihetunnisteet eli hashtagit (#), joita käytät johdonmukaisesti, esim. **#lions\_finland\_i #montatapaatehdähyvää #weserve**
	- Kannusta jäseniä jakamaan myös omilla tileillään kuvia samoilla aihetunnisteilla
- Käytä lisäksi tukevia aihetunnisteita, joilla julkaisu voidaan löytää
	- #klubinnimi #paikkakunta #projektikohteennimi #talkoot #kirppis #konsertti #hyväntekeväisyys #koulutus #lionsfinland
- Tägää käyttäjiä @-merkillä (esim. @sohovi, kun haluat lisätä minut)

### "Mitä minä voin tehdä Instagramissa?"

- Jos olet sisällöntuottaja/vastaava, tee kiinnostavaa sisältöä
	- Kohderyhmä mielessä
	- Lisää julkaisuun hyvä kuva tai laadukas video
	- Tarpeeksi lyhyt ja ytimekäs viesti, tietoa voi syventää toisaalla
	- Kannusta sisäisesti reagoimaan: "tiedotetaan, että on tiedotettu"
	- Voit mainostaa sisältöjä myös maksetusti
	- Pölli muiden onnistumisista, seuraa muita järjestöjä, apinoi hyviä käytäntöjä ja sisältötyyppejä
- Jos olet jäsen
	- Tykkää postauksista/reagoi niihin
	- Kommentoi postauksia
	- Jaa postauksia omiin tarinoihisi / jaa linkkejä
	- Kutsu ryhmiin, tykkäämään sivusta, tapahtumiin

#### **Tekemällä oppii - kukaan ei kuole.**

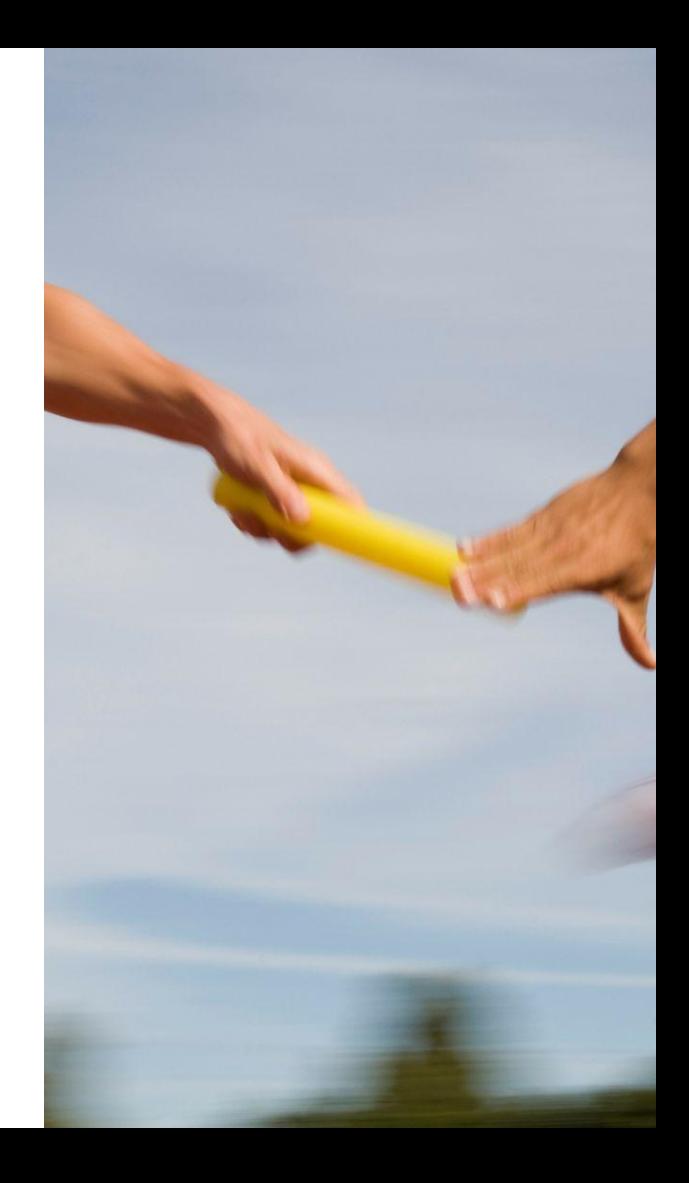

# **Sisällön suunnittelusta**

SEPTEMBER

 $\supset$ 

 $\mathcal{S}$ 

 $\varphi$ 

OCTOBER

 $\overline{z}$ 

 $\rightarrow$ 

 $\mathcal{S}$ 

 $\varphi$ 

 $\mathcal{S}$ 

 $\sigma$ 

NOVEMBER

 $\Rightarrow$ 

 $\mathcal{S}$ 

 $\mathcal{Q}$ 

 $\mathcal{S}$ 

 $\sigma$ 

>

 $\mathcal{C}$ 

 $\circ$ 

 $10^{-1}$ 

P

7.

WED

THR

 $\left(\begin{matrix} 4 \\ 4 \end{matrix}\right)$ 

 $\mathcal{C}$ 

ANNER

 $\supset$ 

DECEMBER

#### Stressitön julkaisukalenteri™ tukena aktiivisessa viestinnässä

Ei tarvitse välttämättä olla vuosikello, ranskalaiset viivat on hyvä alku...

- toimintasuunnitelmaa seuraillen
- vuodenajat
- pyhät
- omat tapahtumat
- "follow up", tarinalle pidempi kaari, "mitä sitten tapahtui"
- toimijoiden esille nostaminen
- muu aktivointi
- nostot yhteisistä kohteista
- tarvittaessa vaikka tikusta asiaa: aiemmat onnistumiset, muistelut

#### **Jos se on kalenterissa, se tulee tehtyä.**

#### "Ottiko kukaan kuvia?"

 $m<sub>2</sub>$ 

G

# **Erottuvat sisällöt**

### Mitä sisältö voi olla?

- Valokuva
- Video
- Lainaus
- Otsikko
- Lista
- Kuvalliset ohjeet / Niksipirkkavinkki
- Käppyrät, käyrät, piirakat ja muut tilastot
- Screenshotti
- Pelkkä taustaväri ja tekstiä (*"Kuva kuvana, teksti tekstinä"*)

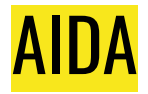

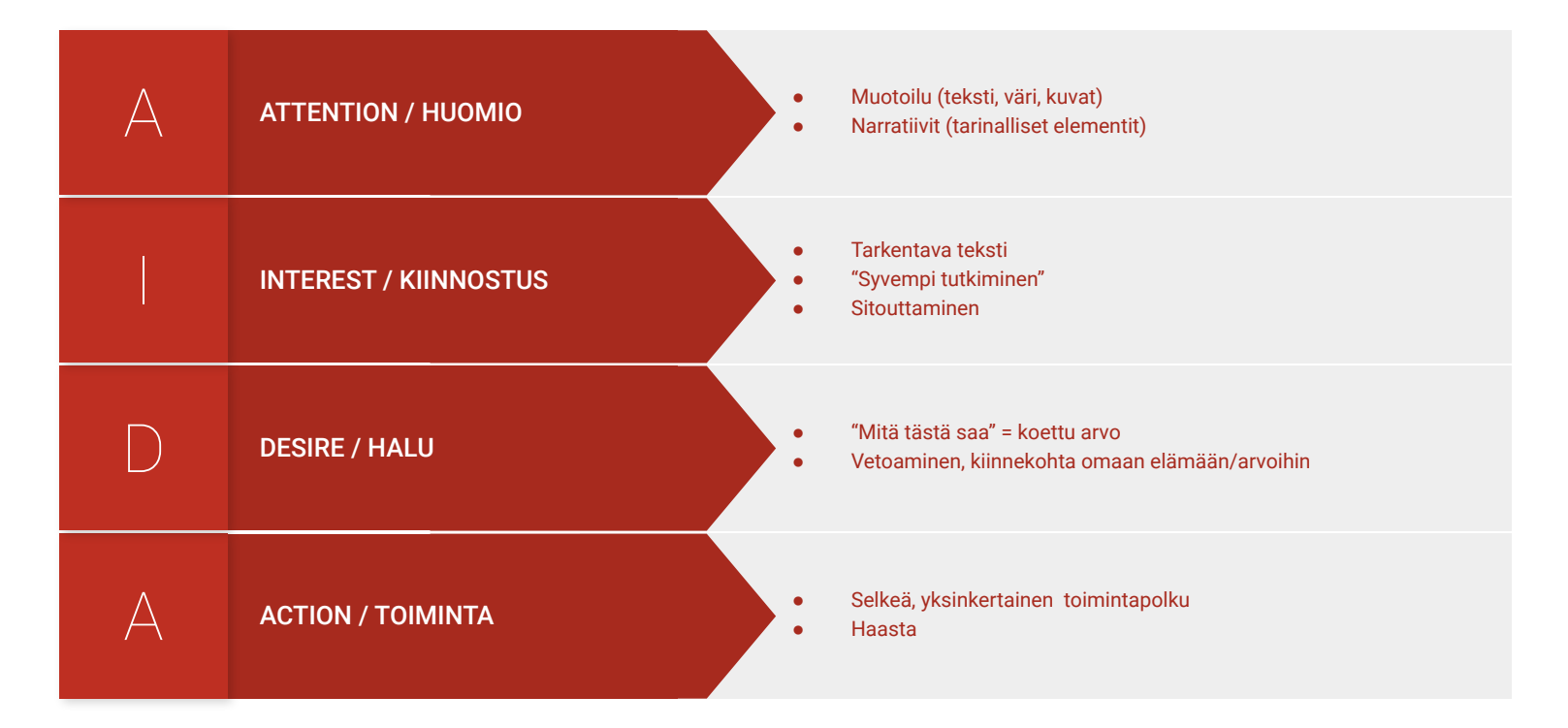

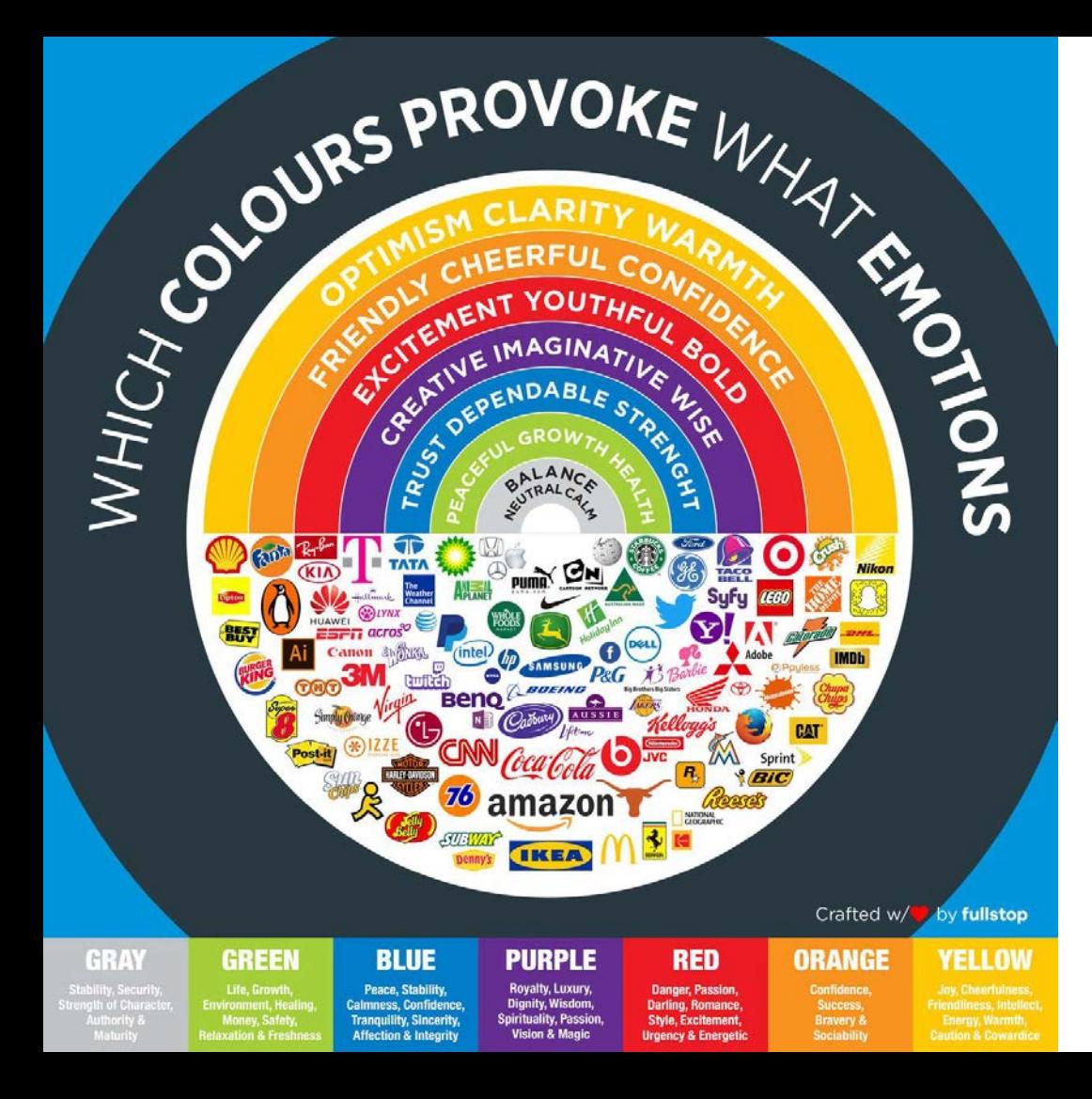

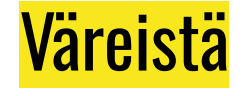

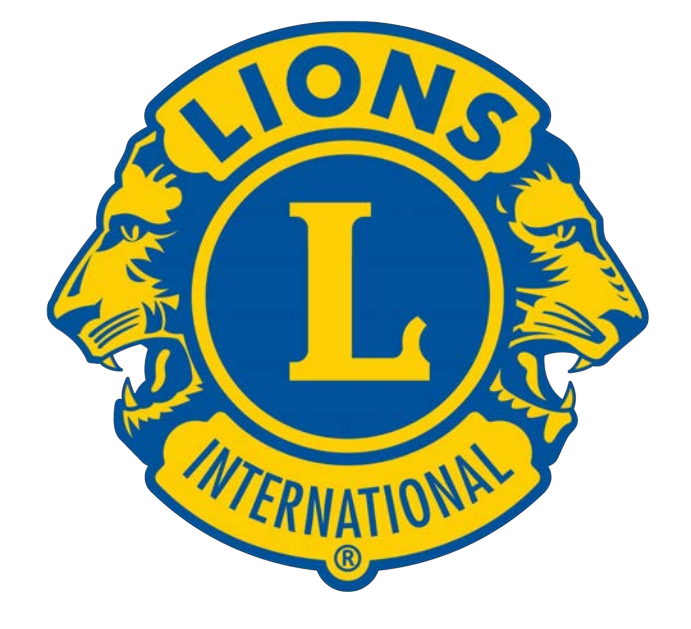

# **Miten ottaa itse parempia kuvia?**

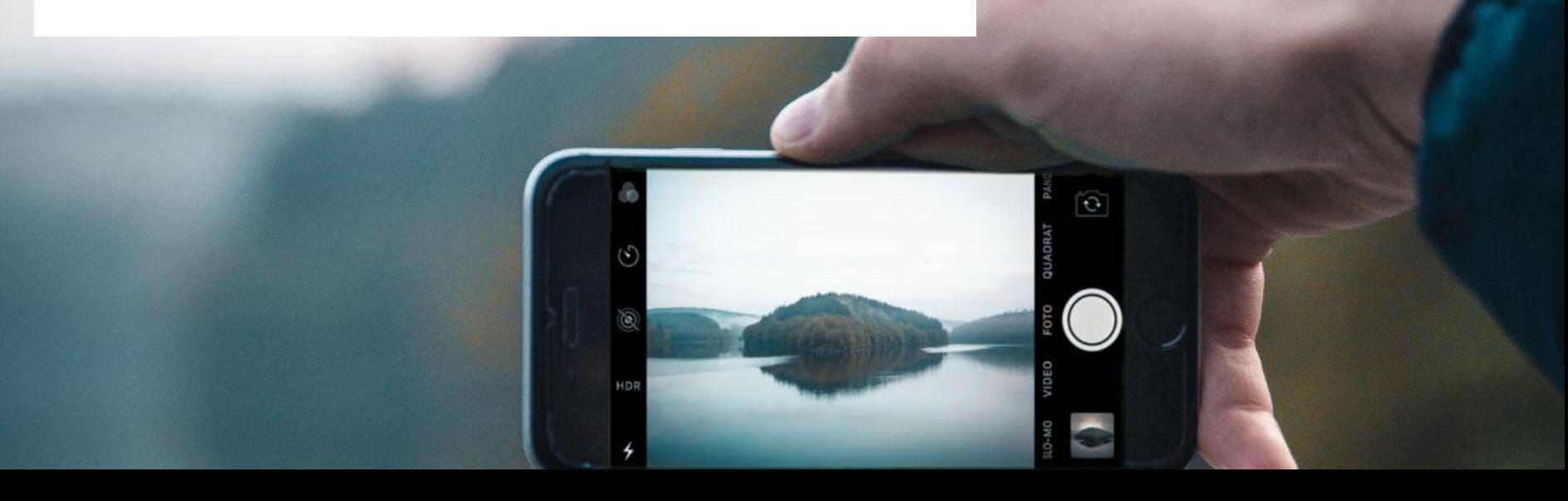

## Hyvä kuva

- Jotain tapahtuu
- Kuva kertoo tarinan
- Yksityiskohta
- **Dynaaminen**
- **Värikäs**
- Luonnollinen
- Puhutteleva
- **Kiinnostava**
- Kohderyhmään iskevä

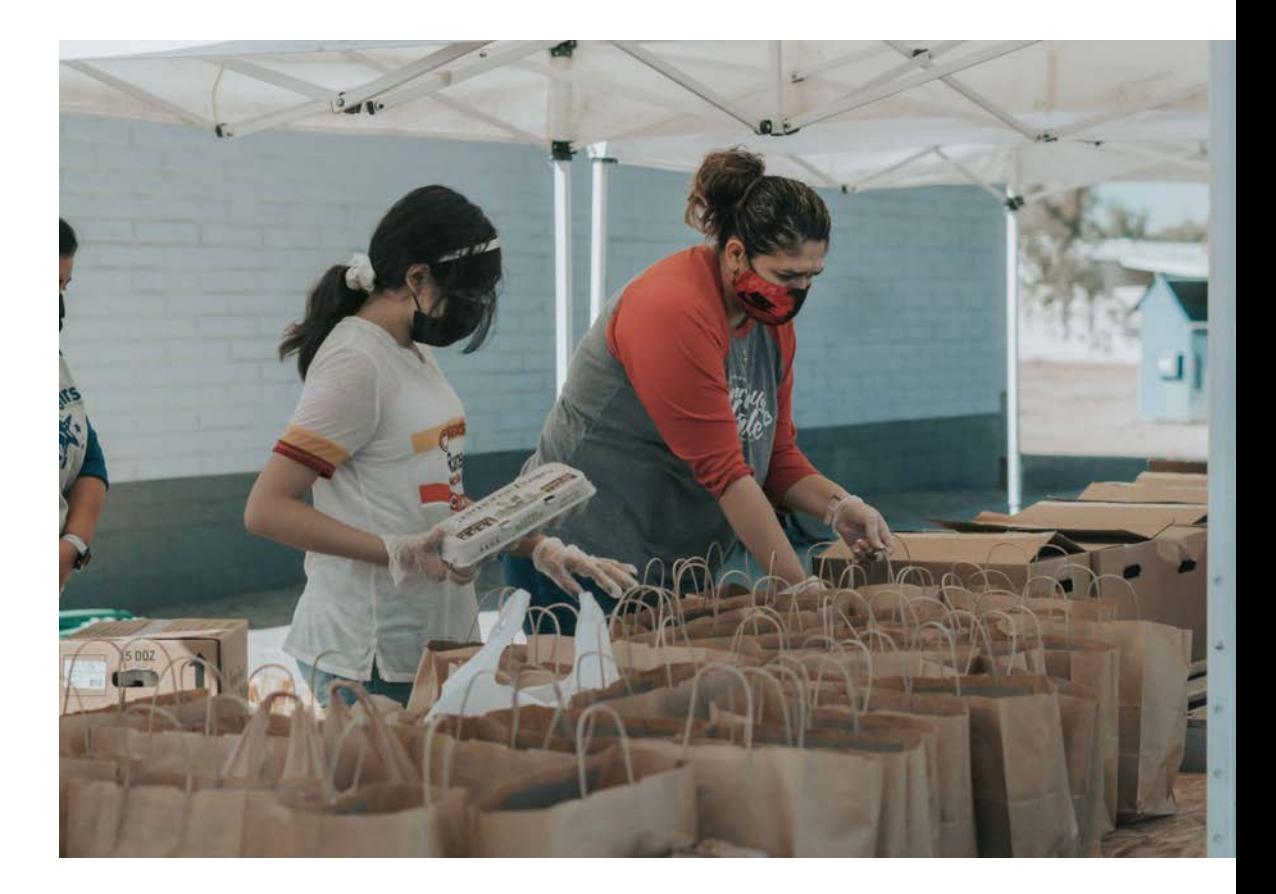

## Puhdista linssi

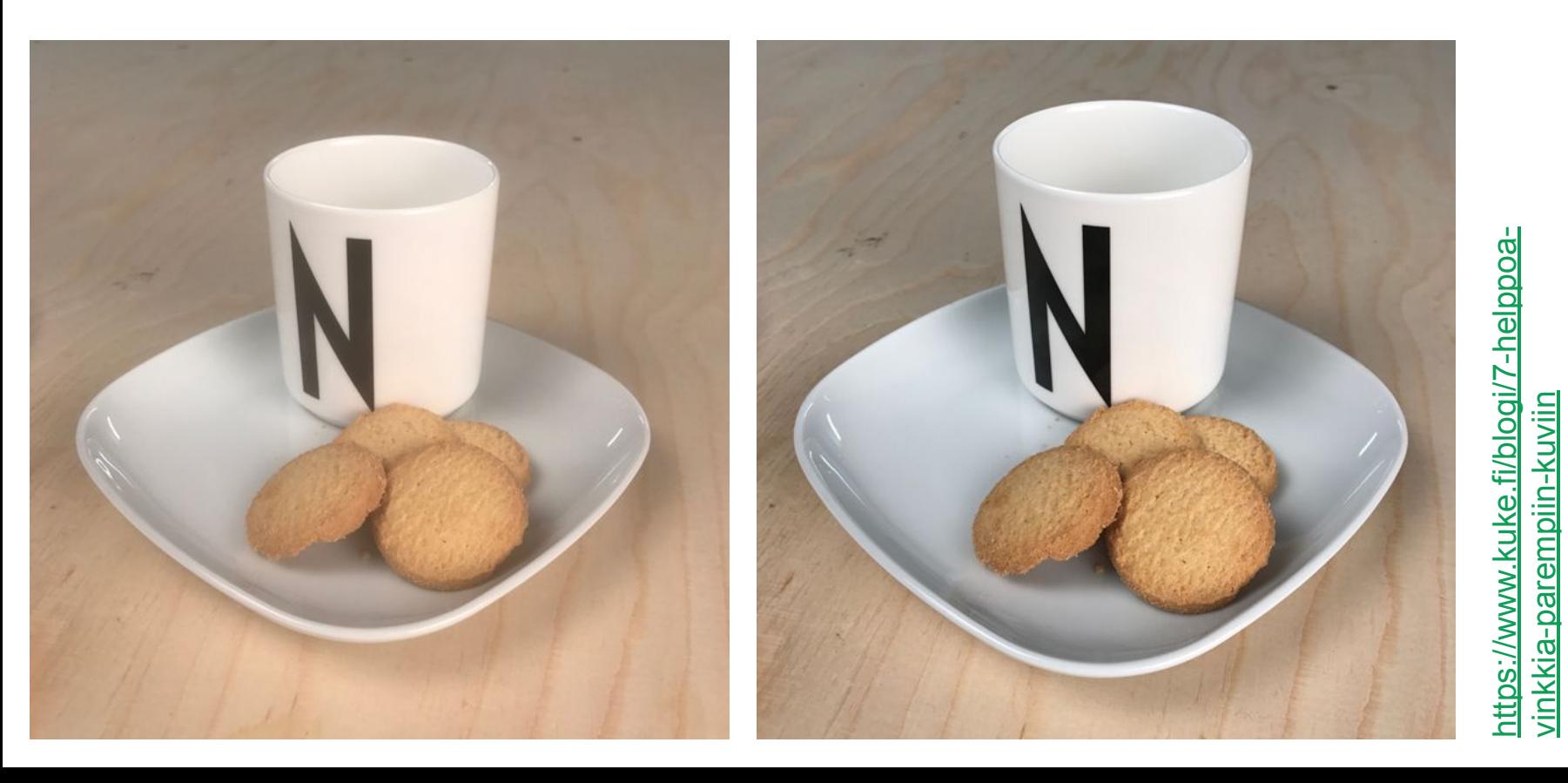

[vinkkia-parempiin-kuviin](https://www.kuke.fi/blogi/7-helppoa-vinkkia-parempiin-kuviin)

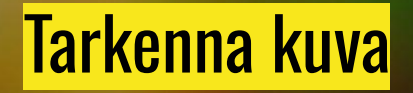

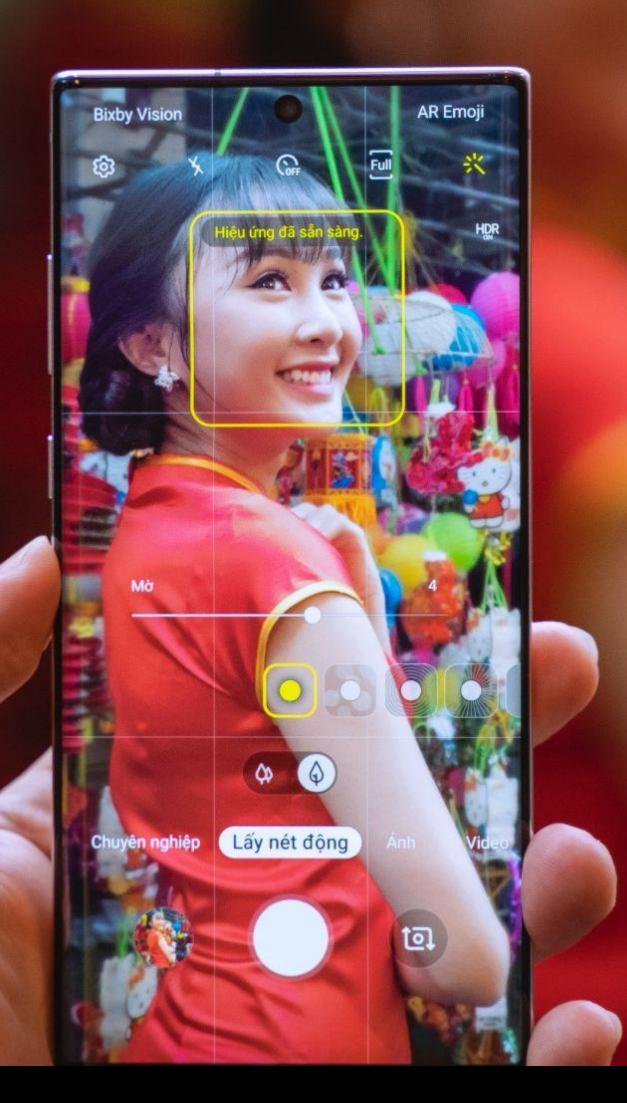

#### Huomioi valo

- Käytä luonnonvaloa, kun mahdollista
- Pääsääntö: ulkona luonnon valossa saat parempia kuvia, kuin sisällä keinovalossa
- Vältä salamaa, jos et hallitse sitä

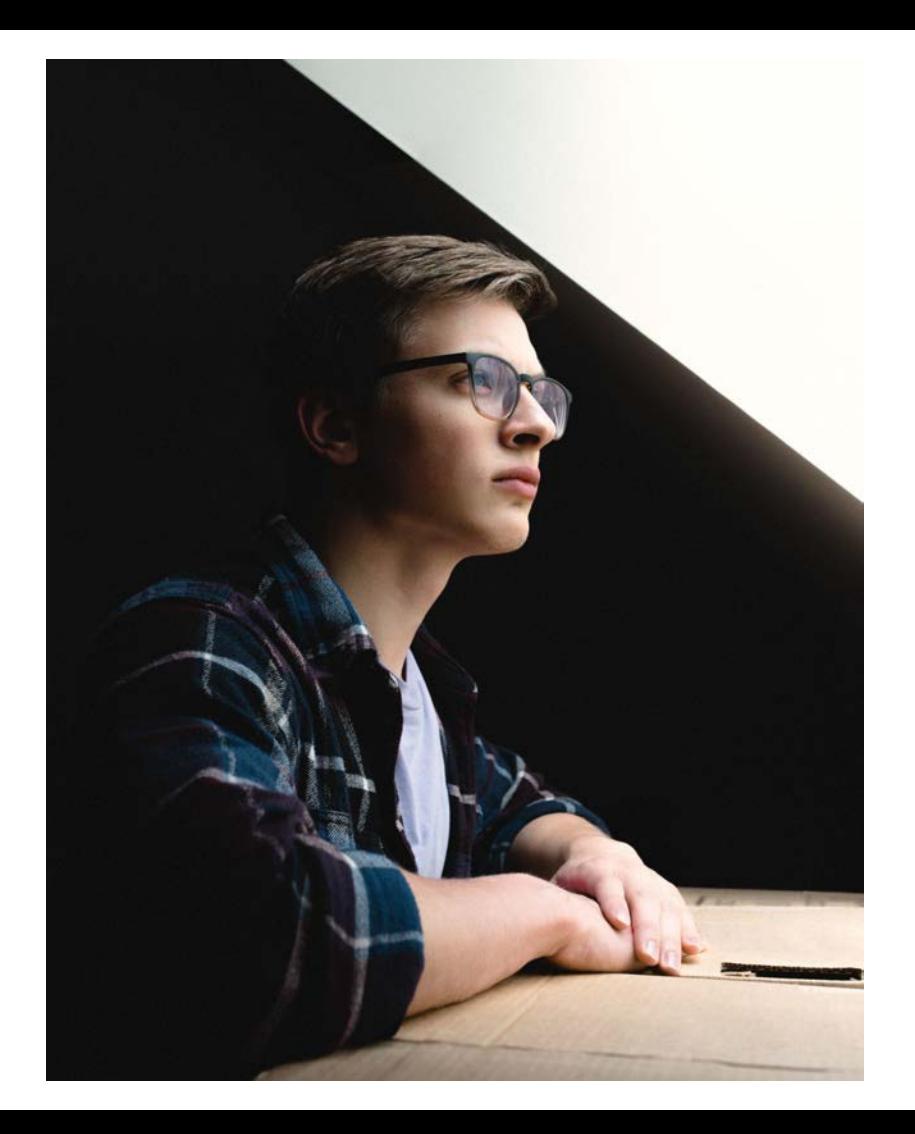

# Älä zoomaa

- Digitaalinen zoomaus tekee kuvista rumia
- Käytä mieluummin omia jalkojasi tai pyydä kohdetta lähemmäksi

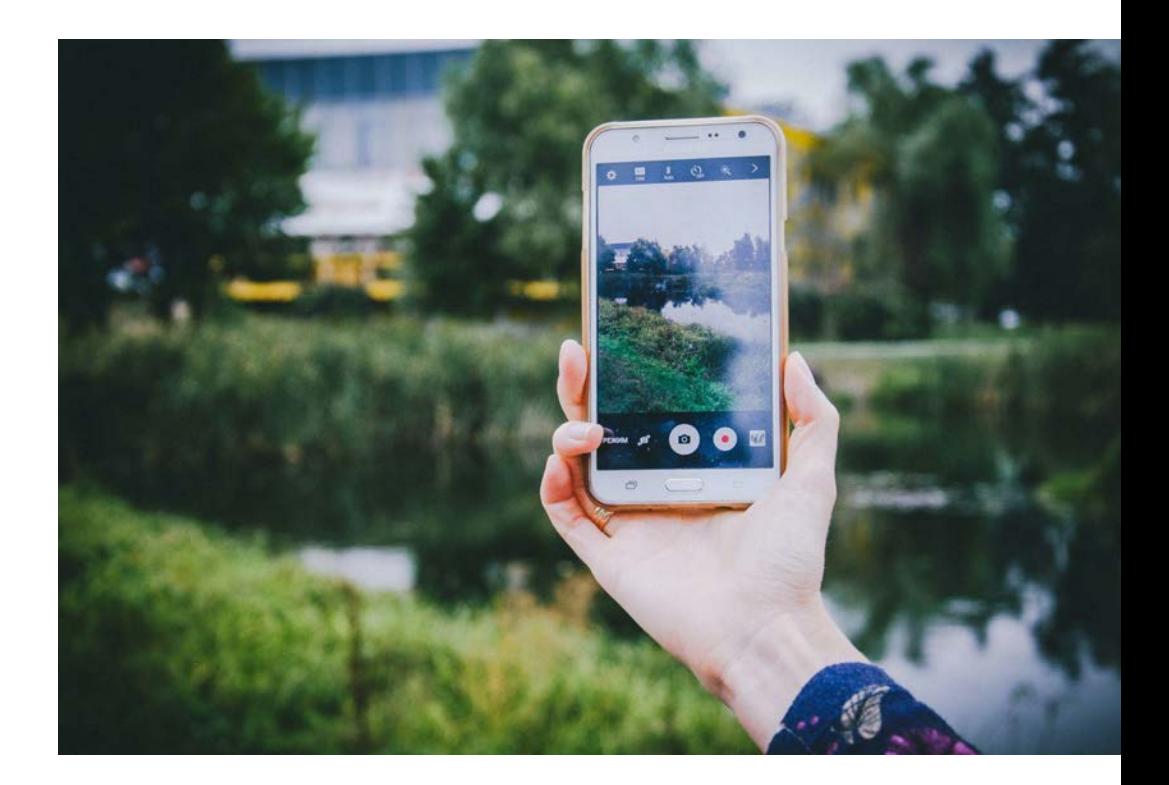

#### Ota kuvia eri kuvakulmista

- Paljon kuvia = valinnanvaraa myös jälkikäteen
- Ota pysty- ja vaakakuvia
- Harjoittelemalla oma silmä sommittelulle kehittyy myös kuvaustilanteessa!

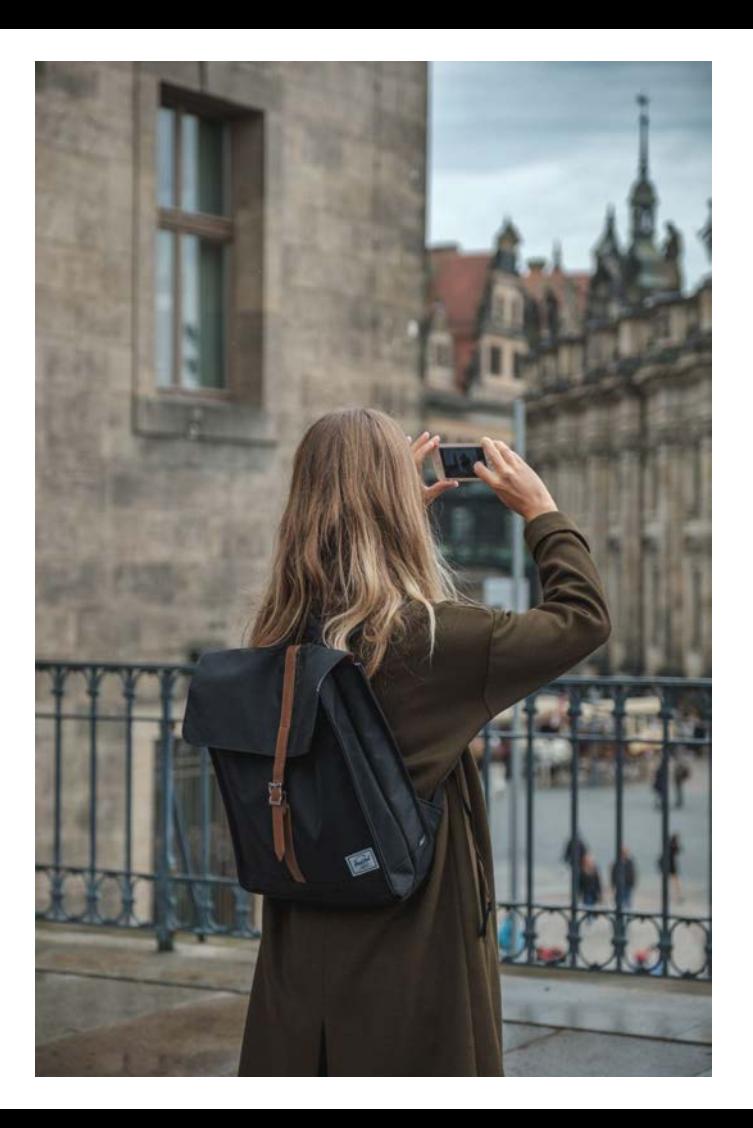

### Hyödynnä kameran ruudukkoja

- Kultainen leikkaus
- Kolmanneksen sääntö
- Dynaamiset linjat voivat ohjata katsetta (pakopiste)

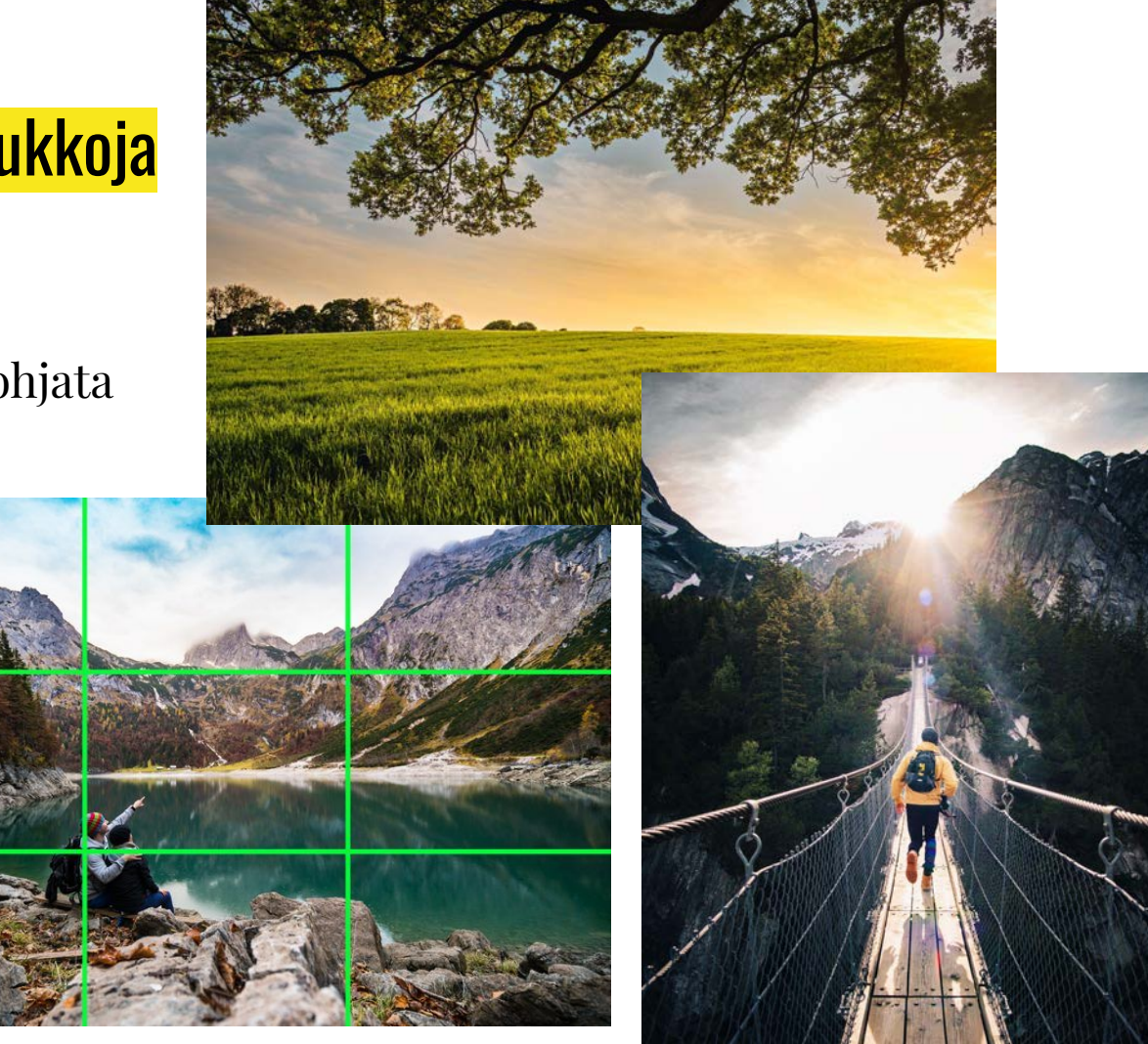

### Älä katko ruumiinosia - älä rajaa kuvia nivelten kohdalta

● Kuvaa rajatessa pyritään välttää pyöveliksi ryhtymistä ja amputaatioita

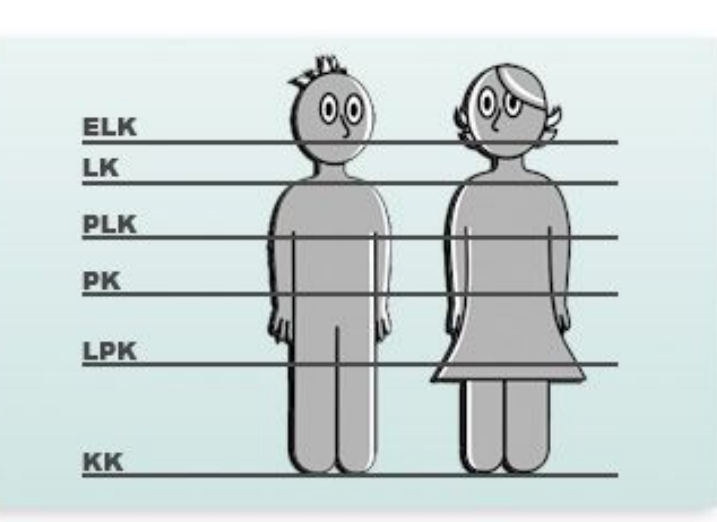

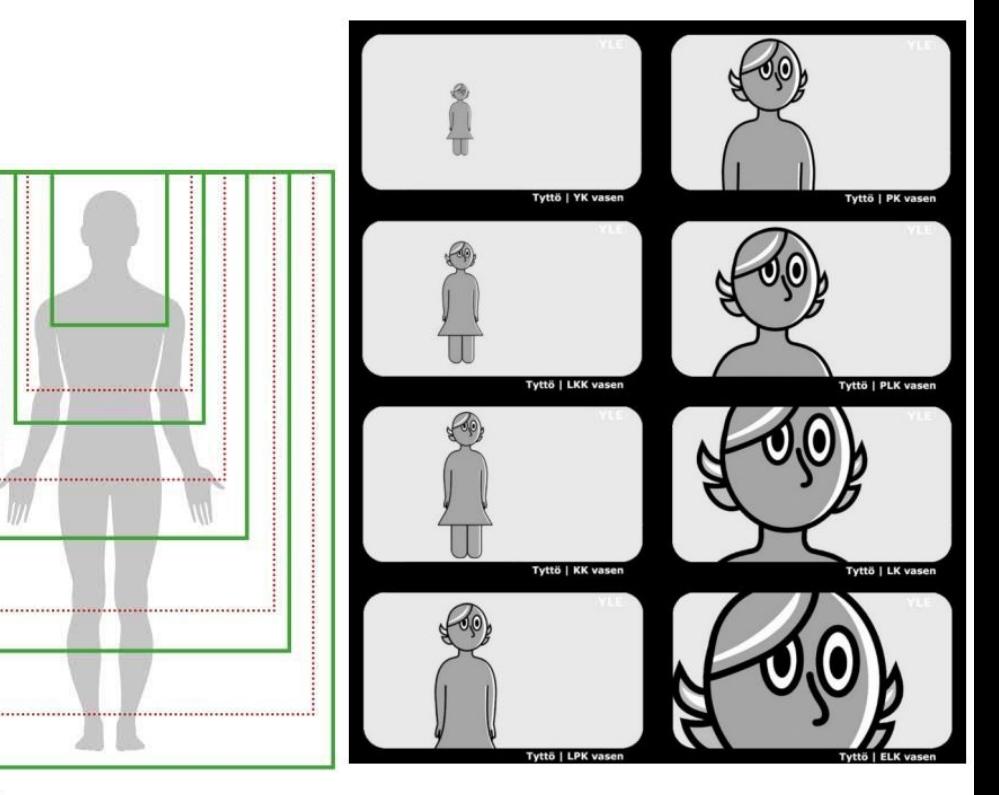

# **Mitä kuvia saa käyttää verkossa?**

### Kuvien oikeuksista

- Kuvalle ja sen ottajalle muodostuu aina oikeuksia
- Käytä vain kuvia, joiden käyttöön sinulla on oikeus
	- Tavallisten valokuvien suoja-aika on 50 vuotta kuvanottovuoden päättymisestä. Teoskynnyksen ylittävien valokuvateosten suoja-aika on aina 70 vuotta tekijän kuolinvuoden päättymisestä.
- Yleisin verkkolisenssi on CC: [https://creativecommons.org/share-y](https://creativecommons.org/share-your-work/) [our-work/](https://creativecommons.org/share-your-work/)
- Lions-toiminta on ei-kaupallista, yleishyödyllistä toimintaa (NGO)
- Verkossa on myös paljon ilmaisia kuvapankkeja, joita hyödyntää

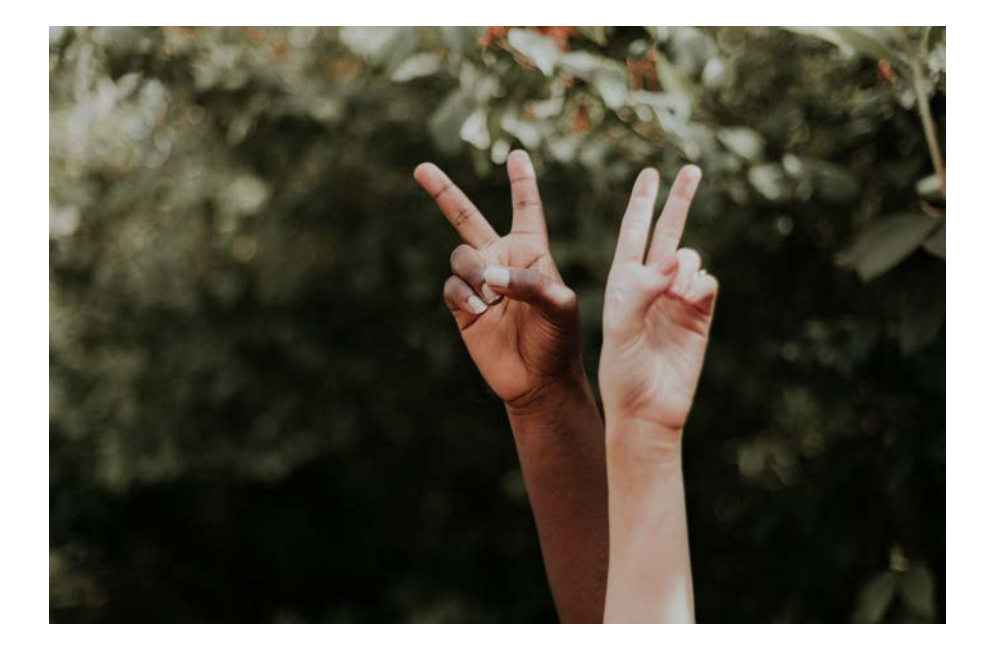

### Creative Commons

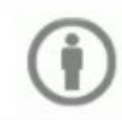

Nimeä (BY, ByAttribution) = Tekijän nimi on mainittava, muutoin teosta saa käyttää vapaasti.

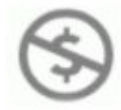

Epäkaupallinen (NC, NonCommercial) = Teoksen kaupallinen käyttö on kielletty, muutoin teosta saa käyttää vapaasti.

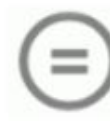

Ei muutoksia (ND, NoDerivates) = Teoksesta ei saa luoda johdannaisteoksia / muunnelmia, muutoin teosta saa käyttää vapaasti.

Jaa samoin (SA, ShareAlike) = Teoksesta tehtyjä muunnelmia saa levittää vain samalla lisenssillä kuin alkuperäistä teosta.

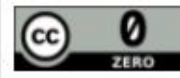

Peruslisenssien lisäksi järjestelmään kuuluu ns. CC0-lisenssi, jonka avulla tekijä voi luopua kaikista oikeuksista teokseensa.

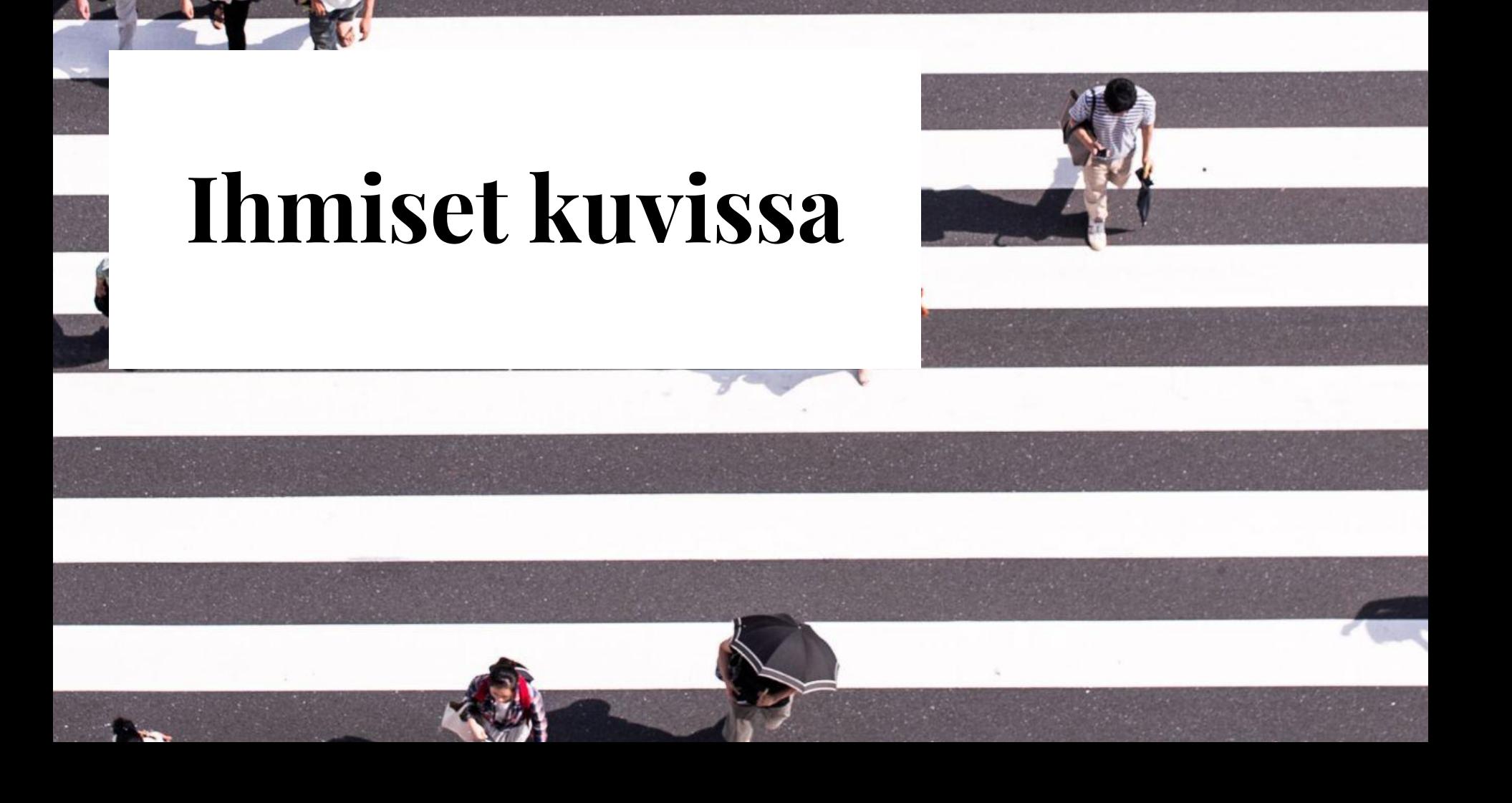

#### Ketä saa kuvata ja milloin?

- Valokuvien ottamisessa vastakkain ovat sananvapaus ja toisaalta yksityisyyden suoja
- Julkisella paikalla kuvaaminen on lähtökohtaisesti aina sallittua
- Myöskään ihmisten kuvaaminen ei edellytä lupaa
- Entäpä kuvan julkaiseminen? → Mikäli kuva sisältää jotain, joka voi aiheuttaa vahinkoa ja kärsimystä uhrille, kuvan julkaiseminen voikin olla rikos.

#### **Miten todellisuudessa on fiksua toimia?**

- Ilmoittaa, että tapahtumassa kuvataan / pyytää lupaa / tehdä kuvaamisesta niin suuri numero, että heillä, jotka eivät halua tulla kuvatuiksi, on aikaa paeta
- Pyytää lupa käyttää kuvaa henkilöstä sitä julkaistaessa
- Lasten kuvaamiseen on nykyaikana hyvä pyytää lupa vanhemmilta, erityisesti silloin, kun lapsi/lapset ovat tunnistettavia kuvassa

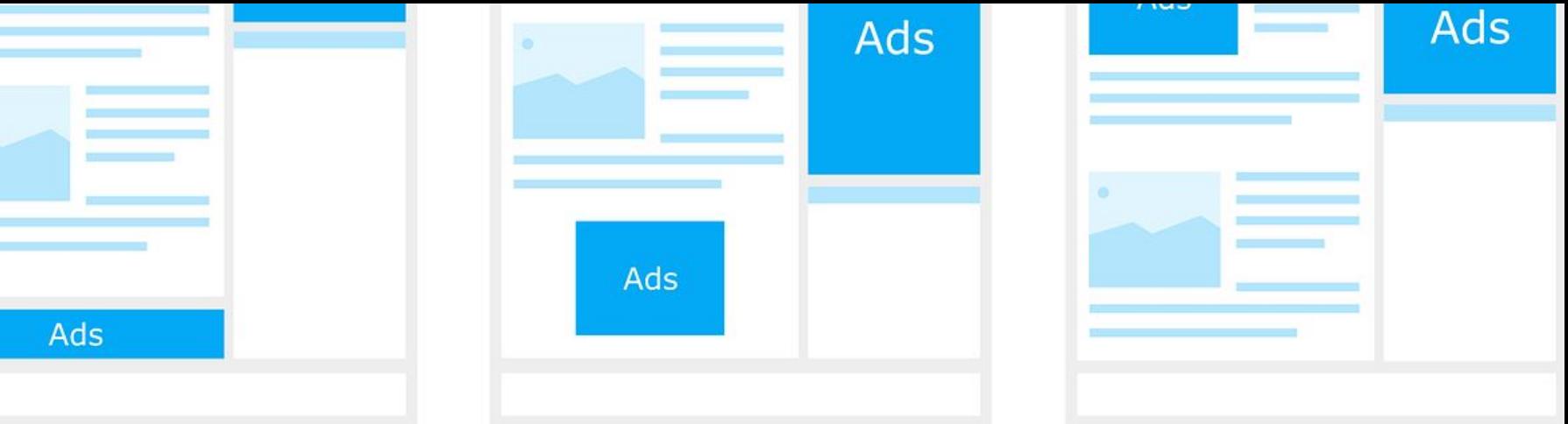

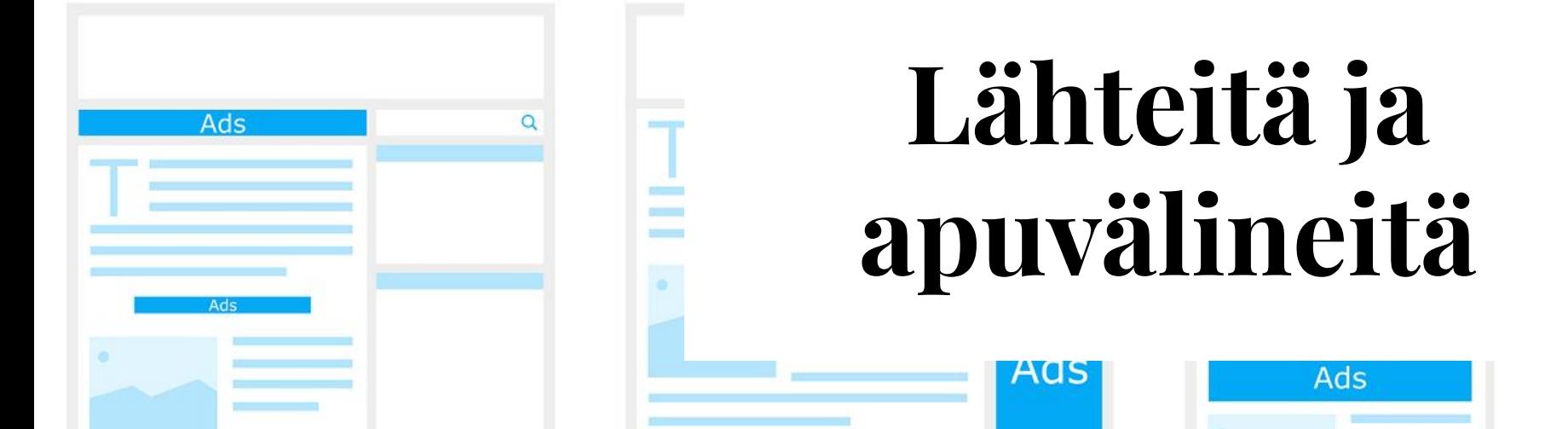

### Ohjeita ja resursseja

- Lions-logoja ja -ikoneita:
	- <https://www.lionsclubs.org/fi/resources-for-members/resource-center/logos-and-emblems>
- Instagramin tuki:<https://help.instagram.com/>
- Meta Business Suiten toimintaperiaate: <https://www.facebook.com/business/help/205614130852988?id=765488040896522>
- Canva (kuvaeditointi): [https://www.canva.com/en\\_gb/](https://www.canva.com/en_gb/)
- GoDaddy Studio (kuvaeditointi):<https://fi.godaddy.com/studio>
- Unsplash (vapaa kuvapankki):<https://unsplash.com/>
- Pixabay (vapaa kuvapankki): <https://pixabay.com/fi/>

#### Ilmaisia kuvapankkeja ja -lähteitä

- Unsplash: <https://unsplash.com/>
- Pixabay: <https://pixabay.com/fi/>
- Pexels: <https://www.pexels.com/fi-fi/>
- Gratisoraphy: <http://gratisography.com/>
- Kuvia Suomesta: <https://kuviasuomesta.fi/>
- Life of Pix: <https://www.lifeofpix.com/>
- Negative Space: <https://negativespace.co/>
- Finna: [https://www.finna.fi/](https://www.finna.fi/Search/Results?view=grid&filter%5B%5D=online_boolean%3A%221%22&filter%5B%5D=%7Esector_str_mv%3A%220%2Fmus%2F%22&filter%5B%5D=%7Ebuilding%3A%220%2FMuseovirasto%2F%22&filter%5B%5D=%7Eusage_rights_str_mv%3A%22usage_B%22&type=AllFields&limit=100)
- Picjumbo:<https://picjumbo.com/>
- Pixbuster:<https://pixbuster.com/>
- Splitshere: <https://www.splitshire.com/>
- Stocksnap: <https://stocksnap.io/>
- PxHere:<https://pxhere.com/>
- Freestocks: <https://freestocks.org/>
- Europeana:<https://www.europeana.eu/fi>
- Google:

[https://www.google.com/advanced\\_image\\_search](https://www.google.com/advanced_image_search)

Usein kuvapankkikuvat näyttävät, noh, kuvapankkikuvilta…

Aitoa fiilistä lisää sellaisten kuvien valitseminen, jotka ovat, tai jotka voisivat olla Suomesta.

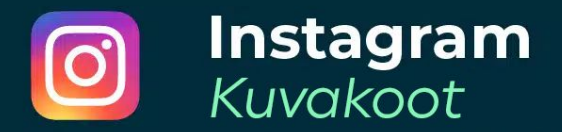

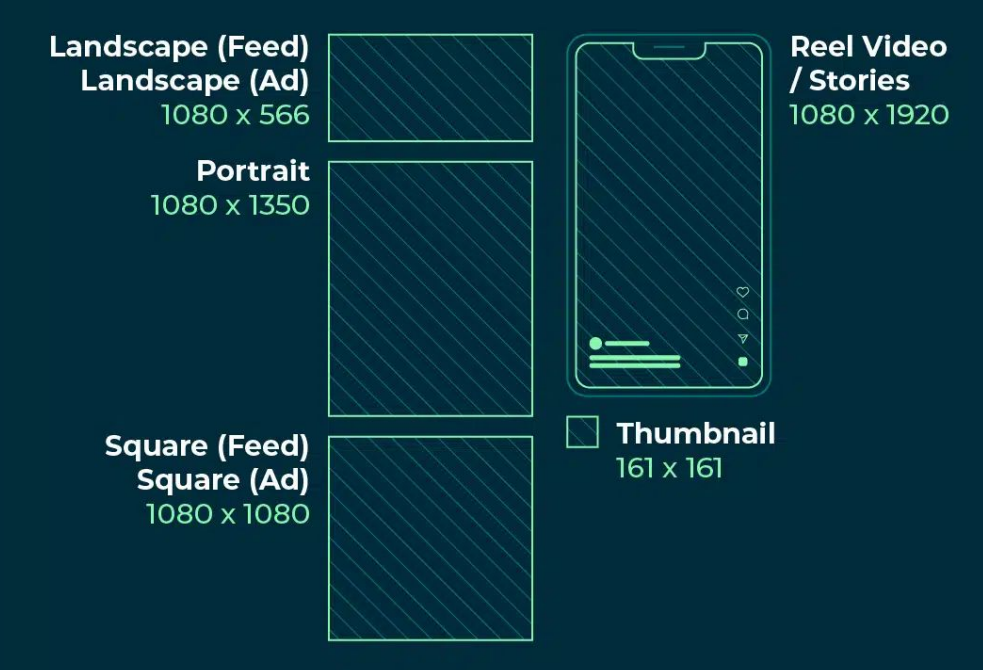

- Kuvia voi rajata mobiililaitteella ennen julkaisua
- Kuvat voi vaihtoehtoisesti tehdä valmiiksi

Perus kuvakoot:

- Profiilikuva 320 x 320 px
- Neliön mallinen julkaisu 1080 x 1080 px  $\leq \leq \leq \leq \leq$  **Varma valinta!**
- Muotokuvan mallinen julkaisu 1080 x 1350 px
- Vaakakuva 1080 x 566
- Tarinat ja reelsit: 1080 x 1920 px